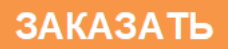

# **ToxiRAE Pro CO2 Руководство пользователя**

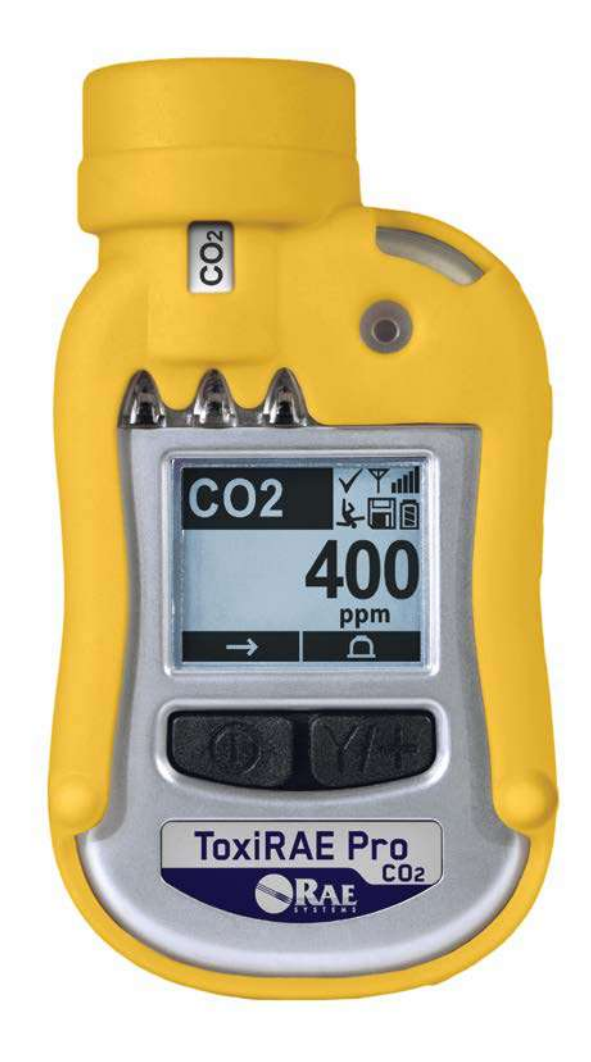

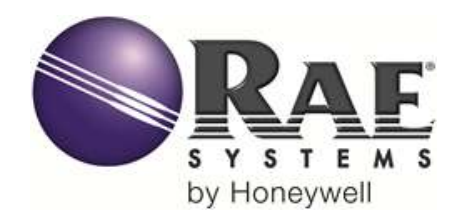

P/N G02-4010-000. Редакция B Август 2014 г.

# **Содержание**

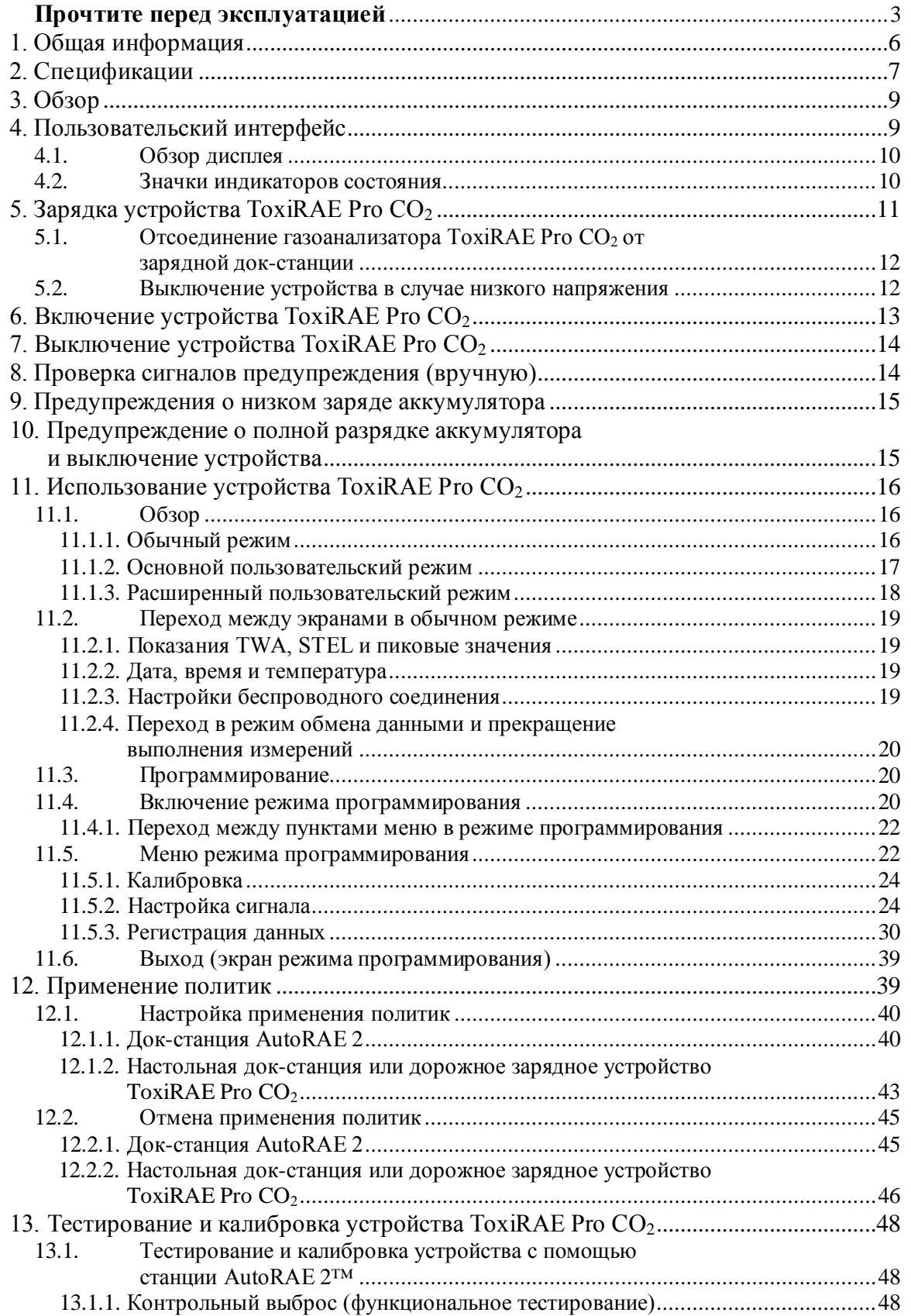

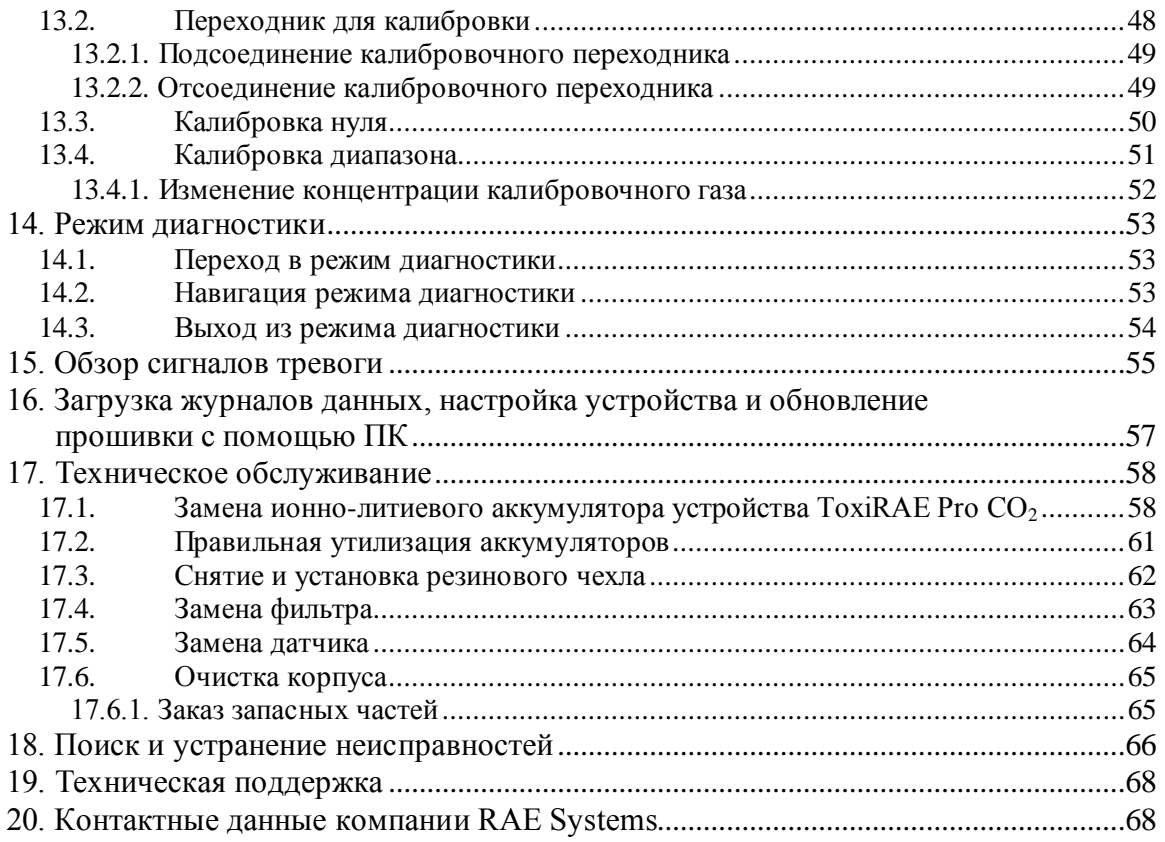

# **ПРЕДУПРЕЖДЕНИЯ**

#### **Прочтите перед эксплуатацией**

Все пользователи, в обязанности которых входит или будет входить эксплуатация, сопровождение или обслуживание данного программного обеспечения, должны внимательно прочитать это руководство. Это программное обеспечение будет функционировать надлежащим образом, только если его эксплуатация, сопровождение и обслуживание будут проводиться в соответствии с инструкцией производителя.

# **ПРЕДУПРЕЖДЕНИЕ!**

Никогда не используйте газоанализатор со снятой крышкой. Снимайте верхнюю и заднюю крышки, а также отсоединяйте аккумулятор устройства только в заведомо безопасных местах.

# **ВНИМАНИЕ**

Используйте только ионно-литиевые аккумуляторы от RAE Systems напряжением в 3,7 В и мощностью в 1800 мАч (номер детали: G02-3004-000). Данное устройство не было испытано во взрывоопасной газовой/воздушной среде с концентрацией кислорода, превышающей 21 %. Замена элементов устройства может снизить уровень его искробезопасности. Выполняйте замену аккумуляторов только в безопасных зонах.

#### **СУЩЕСТВУЕТ РИСК ВОЗНИКНОВЕНИЯ СТАТИЧЕСКОГО РАЗРЯДА.**

Чтобы избежать поражения электростатическим разрядом, необходимо очищать устройство только влажной тканью.

В целях безопасности к эксплуатации и обслуживанию данного оборудования должны допускаться только квалифицированные специалисты. Тщательно изучите это руководство перед использованием и обслуживанием устройства.

Если газоанализатор не прошел тестирование, его обязательно нужно откалибровать. Эту процедуру требуется выполнять не реже, чем раз в полгода (в зависимости от частоты использования, воздействия газа, степени загрязненности устройства и его режима использования).

- Интервалы калибровки и процедура тестирования могут отличаться в зависимости от законодательства того или иного государства.
- Компания RAE Systems рекомендует использовать баллоны RAE Systems с калибровочными газами, типы и концентрации которых соответствуют типам датчиков.

# **1. Общая информация**

**Устройство ToxiRAE Pro CO2** — это индивидуальный беспроводной газоанализатор, предназначенный для контроля уровня углекислого газа.

#### **Ключевые характеристики**

Использование беспроводного соединения $^{\rm 1}$ . Возможность персонального использования. Надежность

- Беспроводной доступ к показаниям инструментов и состояниям сигнализации в режиме реального времени из любой точки мира
- Безошибочная пятикомпонентная система местного и удаленного беспроводного предупреждения об опасных и аварийных ситуациях
- Самый большой дисплей в своем классе
- Надежность, прочность и искробезопасность
- Возможность регистрации данных в течение длительного периода
- Полностью автоматическое выполнение тестирования и калибровки с помощью станции AutoRAE  $2^2$
- Простота в обслуживании: сменный датчик и ионно-литиевый аккумулятор
- Доступны беспроводные и проводные модели<sup>3</sup>
- Применение политики обеспечивает своевременное тестирование и калибровку и тем самым гарантирует соответствие требованиям к состоянию устройства.

<sup>1</sup>Использование беспроводного соединения пока доступно только в странах Северной Америки и Европы. Свяжитесь с RAE Systems, чтобы узнать о доступности этой функции в вашем регионе.

 $\frac{2}{3}$  Свяжитесь с RAE Systems, чтобы узнать о наличии продукции.<br>3 Беспроводиче устройства оснащены действующими беспровод

<sup>3</sup>Беспроводные устройства оснащены действующими беспроводными модемами и готовы к использованию. Проводные версии нельзя оборудовать так, чтобы их можно было использовать как беспроводные. Для беспроводного удаленного контроля и сигнализации может понадобиться дополнительное оборудование и/или лицензии на ПО.

# **2. Спецификации**

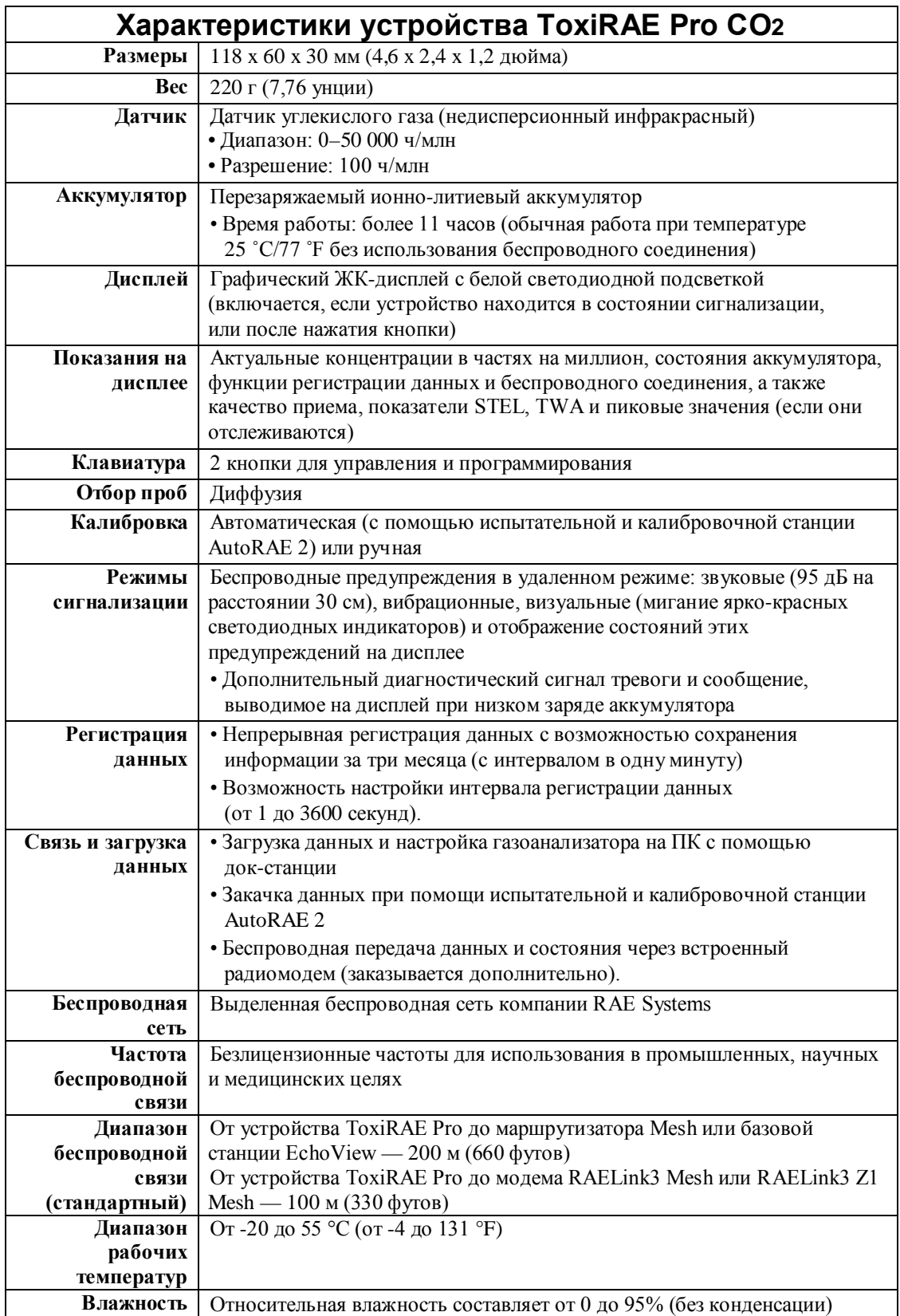

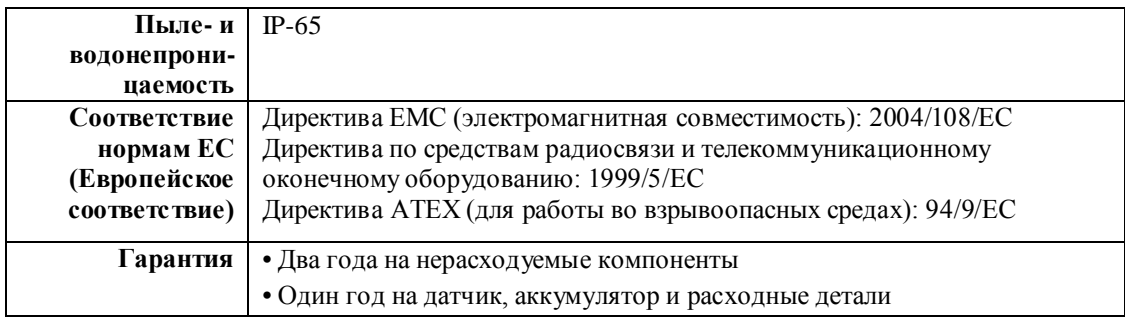

Спецификации могут быть изменены.

### **Радиочастотные характеристики (Бразилия)**

**Модель радиоустройства:** RM900 **Диапазон частот:** 902–907,5 МГц и 915–928 МГц; каналы IEEE 802.15.4 (1, 6, 7, 8, 9 и 10) **Модуляция:** 802.15.4 DSSS BPSK **Мощность радиочастоты (передача данных):** 10 дБм **Скорость передачи данных:** 40 кБ/с

# **3. Обзор**

Газоанализатор ToxiRAE Pro CO2 является первым в мире беспроводным персональным детектором углекислого газа. ToxiRAE Pro CO2 поднимает технику безопасности на новый уровень: с помощью этого устройства специалисты по охране труда, где бы они ни находились, могут получать беспроводной доступ к показаниям приборов и состояниям предупреждений в режиме реального времени. Таким образом, качество мониторинга значительно улучшается, а принимать требуемые меры можно намного быстрее.

# **4. Пользовательский интерфейс**

Интерфейс пользователя ToxiRAE Pro CO2 состоит из дисплея, четырех светодиодных индикаторов, звукового сигнализатора и двух кнопок: [MODE] (Режим) и [Y/+] (Да/+). На ЖК-дисплее отображаются актуальные показатели в выбранных единицах измерения, тип датчика, вид предупреждения (в том числе невыполнение плановой калибровки), а также состояния заряда аккумулятора, функции записи данных (если она включена), состояния радиосвязи и соединения (если они доступны).

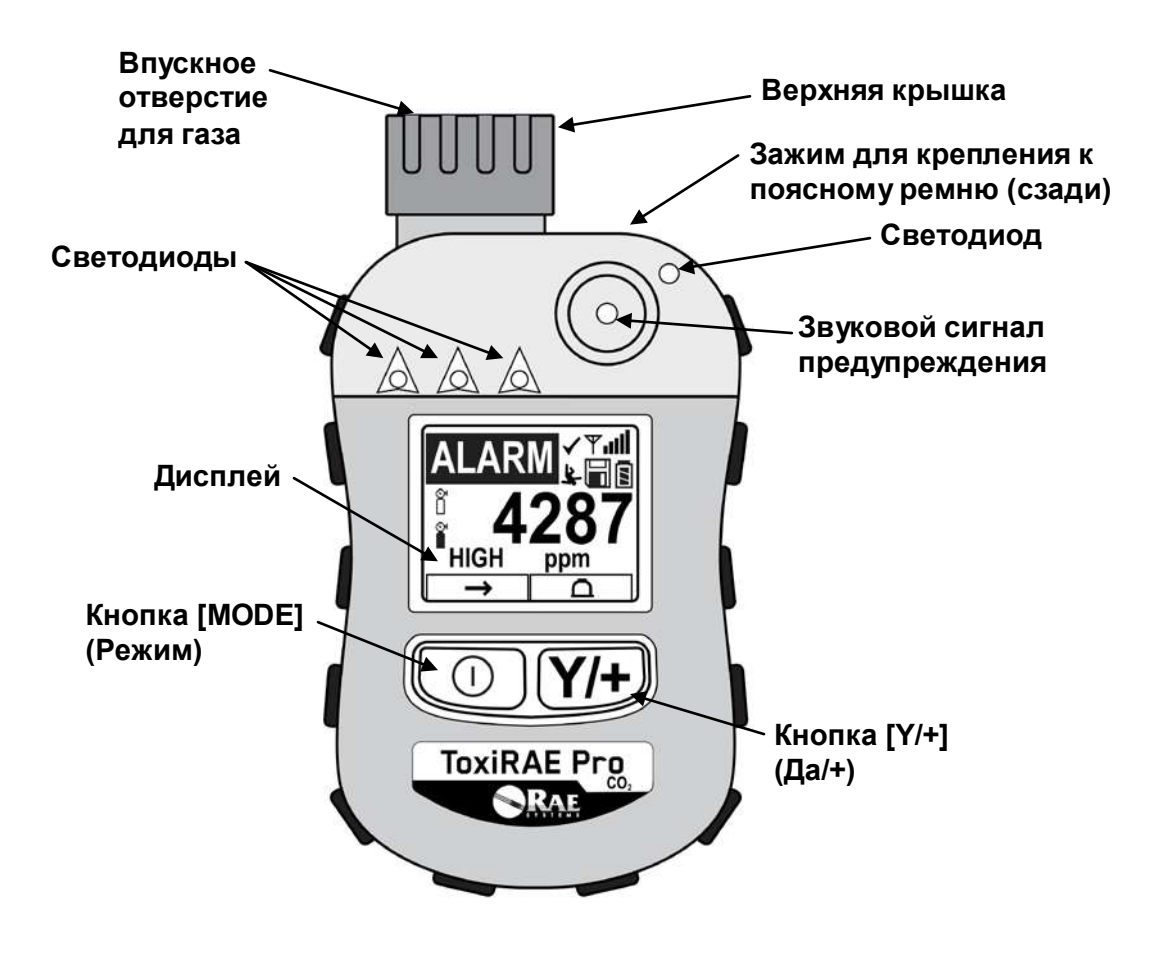

#### **4.1. Обзор дисплея**

На ЖКД отображаются сведения о типах датчиков, состоянии аккумулятора и других функциях, а также показания устройства и текущее время.

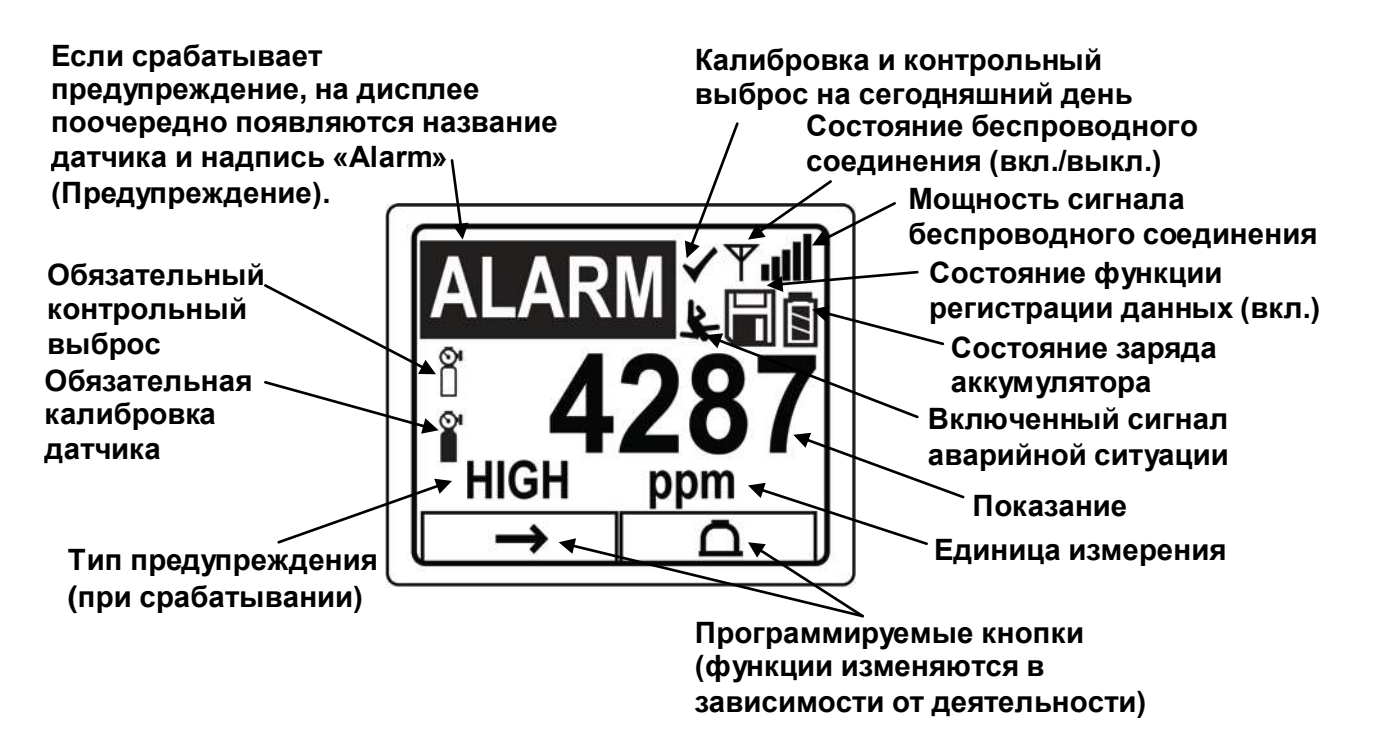

#### **4.2. Значки индикаторов состояния**

В верхней части большинства экранов отображаются индикаторы состояния, по которым можно определить, работает ли функция, а также мощность или уровень ее действия.

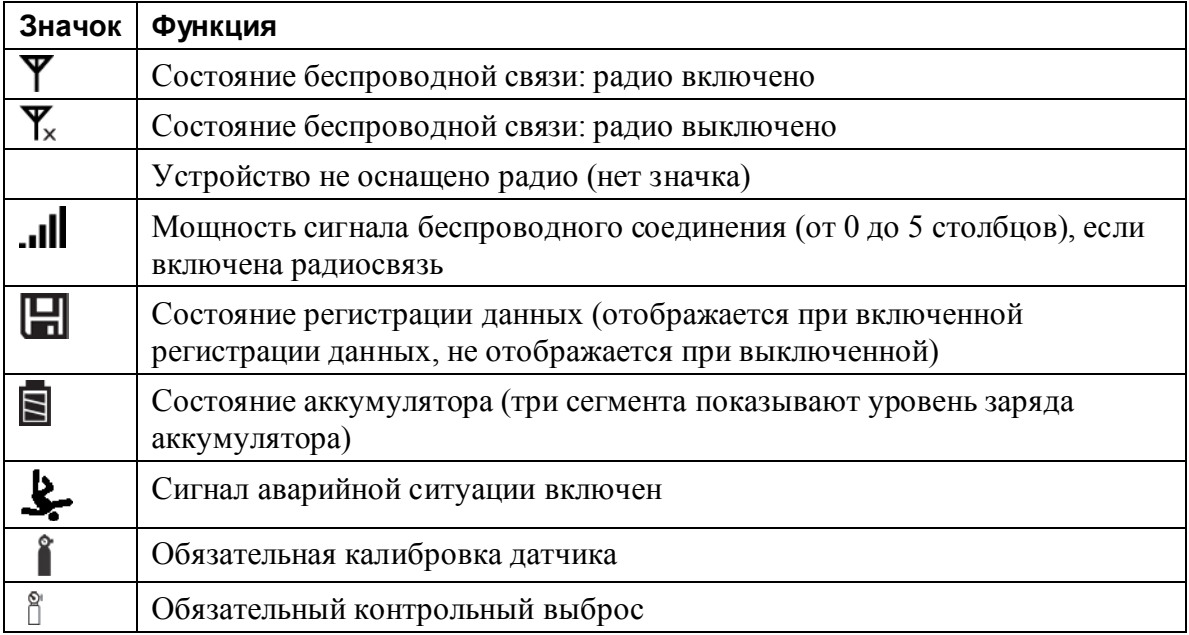

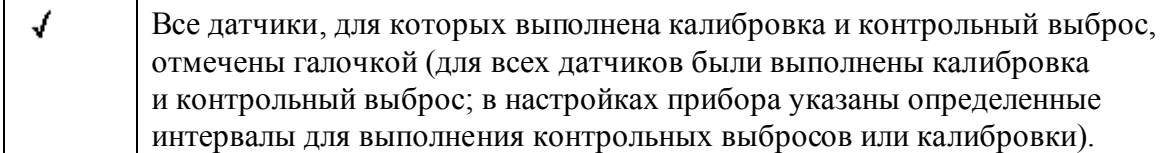

# **5. Зарядка устройства ToxiRAE Pro CO2**

Прежде чем использовать газоанализатор ToxiRAE Pro CO2, необходимо его полностью зарядить. Ионно-литиевый аккумулятор заряжается с помощью док-станции ToxiRAE Pro CO2. Контакты в нижней части ToxiRAE Pro CO2 соответствуют контактам док-станции и предназначены для получения питания.

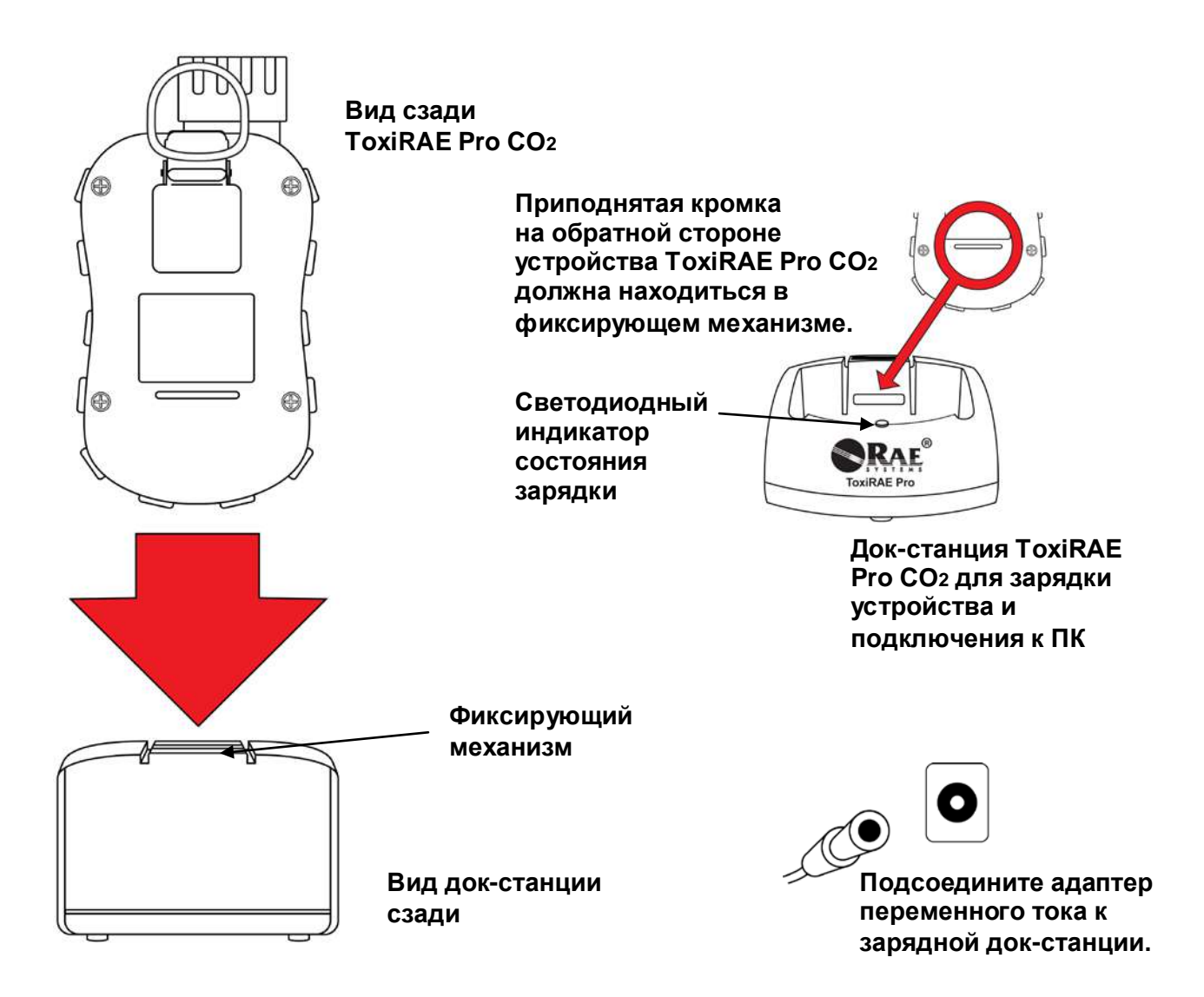

**Примечание.** Прежде чем установить газоанализатор ToxiRAE Pro CO2 в зарядную док-станцию, осмотрите контакты и убедитесь в отсутствии загрязнений. Если они загрязнены, протрите их мягкой сухой тканью. Не используйте растворители или чистящие средства.

Ниже приведены инструкции касательно зарядки газоанализатора ToxiRAE Pro CO2 (инструкции подходят для устройств с защитными чехлами и без них).

- 1. Подсоедините адаптер переменного/постоянного тока к док-станции ToxiRAE Pro CO2.
- 2. Подключите адаптер переменного/постоянного тока к розетке.
- 3. Поместите газоанализатор ToxiRAE Pro CO2 в док-станцию и прижмите его, чтобы зафиксировать.

Зарядка начнется автоматически. Светодиод в док-станции должен светиться красным цветом — это означает, что зарядка выполняется. Когда зарядка завершится, светодиод док-станции засветится зеленым.

#### **ВНИМАНИЕ!**

**Чтобы снизить риск воспламенения в опасных средах, перезаряжайте аккумуляторы только в заведомо безопасных местах**. **Извлекать и заменять аккумуляторы следует только в заведомо безопасных местах.**

#### **5.1. Отсоединение газоанализатора ToxiRAE Pro CO2 от зарядной док-станции**

Чтобы отсоединить газоанализатор ToxiRAE Pro CO2, нажмите фиксирующий механизм на обратной стороне док-станции и немного наклоните устройство к передней ее части, а затем достаньте газоанализатор.

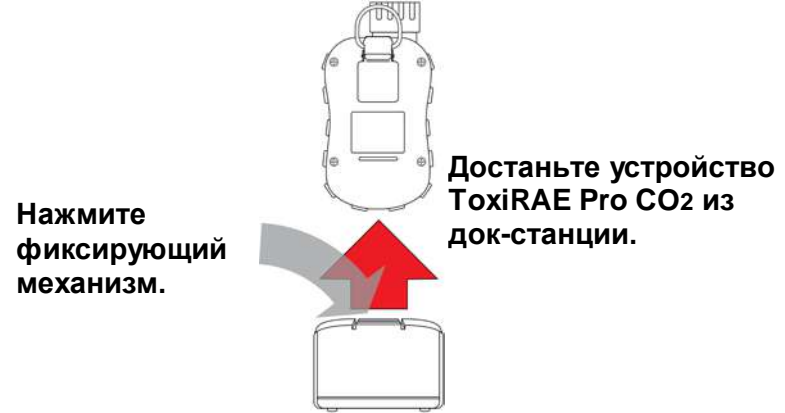

#### **5.2. Выключение устройства в случае низкого напряжения**

Если напряжение аккумулятора ниже запорного, газоанализатор ToxiRAE Pro CO2 автоматически отключается. Перезарядите аккумулятор с помощью док-станции (к док-станции необходимо подключать адаптер переменного тока).

# **6. Включение устройства ToxiRAE Pro CO2**

Чтобы включить газоанализатор ToxiRAE Pro CO2, нажмите и в течение 3 секунд удерживайте кнопку [MODE] (Режим).

**Предупреждение.** Звуковой сигнал очень громкий. В процессе запуска устройства можно практически полностью заглушить звуковой сигнал, прижав палец к порту звукового сигнала.

**Примечание.** Не заклеивайте порт звукового сигнала, чтобы полностью или частично заглушить звуковые предупреждения.

- 1. После включения устройства ToxiRAE Pro CO2 выполняется проверка звукового, вибрационного и визуальных сигнализаторов. На дисплее отображается версия прошивки (например, надпись «V1.00» указывает, что используется прошивка версии 1.00).
- 2. После этого проверяется заряд аккумулятора. Если он достаточный, далее производится самотестирование системы.

**Примечание.** Если аккумулятор почти полностью разряжен, на дисплее появится сообщение «Battery too low! Needs charging. Powering off!» (Слишком низкий заряд! Необходима подзарядка. Питание отключено!) и устройство ToxiRAE Pro CO2 выключится. Чтобы продолжить использование газоанализатора, необходимо зарядить его.

3. После этого запустится самопроверка устройства ToxiRAE Pro CO2.

**Примечание.** Если появится одно из приведенных ниже сообщений, выключите устройство ToxiRAE Pro CO2, нажав кнопку [MODE] (Режим).

- Sensor error! (Ошибка датчика!)
- Wrong sensor! (Неправильный датчик!)

Если появится одно из приведенных далее сообщений, можно выключить устройство с помощью кнопки [MODE] (Режим) или запустить следующую проверку, нажав кнопку  $[Y/+]$  ( $\text{Ia}/+)$ .

- Real time clock error! (Ошибка часов реального времени!)
- Memory error! (Ошибка памяти!)
- Sensor changed! (Датчик изменен!)

Если возникнет любая из этих ошибок, перезапустите устройство. Если сообщение об ошибке появится после пятого перезапуска, обратитесь за технической поддержкой к дистрибьютору, у которого вы приобрели устройство.

- 4. После завершения самотестирования можно будет произвести обычный или быстрый запуск устройства ToxiRAE Pro CO2. Приведенные далее сведения по очереди отображаются во время обычного запуска и не выводятся на дисплей при быстром.
	- Тип датчика
	- Серийный номер датчика
	- Дата, время и температура
	- Калибровочный газ
	- Дата последней калибровки
	- Газ для измерения
	- Пользовательский режим
	- Тип аккумулятора, значения стандартного и запорного напряжений
	- Режим предупреждения
	- Состояние звукового предупреждения (вкл./выкл.)
	- Состояние визуального предупреждения (вкл./выкл.)
	- Состояние вибрационного предупреждения (вкл./выкл.)
	- Настройки предупреждений для верхнего и нижнего пределов, а также показателей STEL и TWA
	- Тип и интервал регистрации данных
- 5. После запуска на дисплее появится экран подготовки датчика с обратным отсчетом, если последний включен (длительность обратного отсчета зависит от типа датчика). Затем откроется главный экран с измерениями. Здесь отображаются класс опасности и текущее значение. Теперь устройство ToxiRAE Pro CO2 готово к использованию.

## **7. Выключение устройства ToxiRAE Pro CO2**

Нажмите и удерживайте кнопку [MODE] (Режим). Через две секунды начнется 5-секундный обратный отсчет, а каждую секунду будет раздаваться звуковой сигнал. Продолжайте удерживать кнопку, пока устройство не выключится полностью. Если отпустить кнопку во время обратного отсчета, процесс отключения прервется и устройство ToxiRAE Pro CO2 возобновит обычную работу.

Когда появится сообщение «Unit off…» (Устройство выключено…), отпустите кнопку [MODE] (Режим). Теперь устройство ToxiRAE Pro CO2 выключено.

### **8. Проверка сигналов предупреждения (вручную)**

В режиме обычной работы и в отсутствие условий, при которых активируются сигналы предупреждений, можно в любое время проверить звуковой сигнал, вибрационный сигнализатор и светодиодные индикаторы. Для этого необходимо нажать и удерживать кнопку [Y/+] (Да/+).

**Внимание!** Если какой-либо из сигнализаторов не реагирует на эту проверку, просмотрите настройки сигналов предупреждений. Возможно, некоторые или все сигналы были выключены. Если все сигналы включены, но какой-либо из сигнализаторов (звуковой, визуальный или вибрационный) не реагирует на проверку, не используйте устройство. Обратитесь за технической поддержкой к своему дистрибьютору RAE Systems.

### **9. Предупреждения о низком заряде аккумулятора**

Если заряд аккумулятора во время эксплуатации устройства будет израсходован, вы увидите на дисплее мигающий с частотой раз в секунду пустой значок аккумулятора. Каждую минуту будут срабатывать звуковой, визуальный и вибрационный сигнализаторы, а на дисплее будет появляться сообщение «Battery low! Shut off in X minutes.» (Низкий заряд аккумулятора! Выключение через X мин.). Прежде чем устройство автоматически отключится, запустится 10-минутный обратный отсчет.

### **10. Предупреждение о полной разрядке аккумулятора и выключение устройства**

Если вы включите устройство ToxiRAE Pro CO2, а его заряд будет ниже порогового, на дисплее появится приведенное ниже сообщение:

Battery too low! (Низкий заряд аккумулятора!) Needs charging. (Необходима подзарядка.) Powering off! (Питание отключено!)

После этого устройство автоматически отключится. Чтобы продолжить использование газоанализатора, необходимо зарядить его.

**Внимание!** Не используйте устройство ToxiRAE Pro CO2, пока не зарядите аккумулятор.

#### **ВНИМАНИЕ!**

**Чтобы снизить риск воспламенения в опасных средах, заряжайте аккумулятор только в заведомо безопасных местах**.

# **11. Использование устройства ToxiRAE Pro CO2**

### **11.1. Обзор**

Устройство ToxiRAE Pro CO2 можно использовать в двух режимах:

- **обычный** (подробные инструкции см. на стр. [16\)](#page-15-0);
- **диагностика** (подробные инструкции см. на стр. [53](#page-52-0)**).**

#### **Далее приведены описания этих режимов.**

**Обычный режим** установлен по умолчанию. Он активируется при включении устройства ToxiRAE Pro CO2. В этом режиме есть два дополнительных: Basic User (Основной пользовательский режим) и Advanced User (Расширенный пользовательский режим). В основном пользовательском режиме используются некоторые ограничения, а в частности защита режима программирования паролем: посторонние лица не смогут активировать этот режим, не зная пароля. В расширенном пользовательском режиме нет никаких ограничений доступа (пароль не нужен), а на дисплее устройства отображаются самые необходимые для стандартного мониторинга показания и данные.

**Режим диагностики,** главным образом, предназначен для специалистов и используется во время устранения неисправностей, хотя в этом режиме также можно получить доступ к нескольким редактируемым параметрам, которые редко изменяются (если это вообще происходит). Чтобы активировать режим диагностики, необходимо ввести пароль (такой же, как и для режима программирования: они синхронизируются автоматически). Пароль по умолчанию: 0000. Чтобы активировать режим диагностики, выключите устройство и снова включите его, одновременно нажав и удерживая обе кнопки. В режиме диагностики на дисплее устройства ToxiRAE Pro CO2 отображаются приблизительные значения и не используются такие единицы измерения, как части на миллион (ч/млн).

Чтобы перейти из режима диагностики в режим программирования, необходимо сначала выключить устройство и пере запустить его в нужном режиме.

### <span id="page-15-0"></span>**11.1.1. Обычный режим**

После включения устройства ToxiRAE Pro CO2 активируется обычный режим (он установлен по умолчанию). Количество экранов зависит от выбранного дополнительного режима (основного или расширенного).

#### **11.1.2. Основной пользовательский режим**

Чтобы перейти от одного экрана к другому в основном режиме, необходимо нажать кнопку [MODE] (Режим) (см. схему ниже).

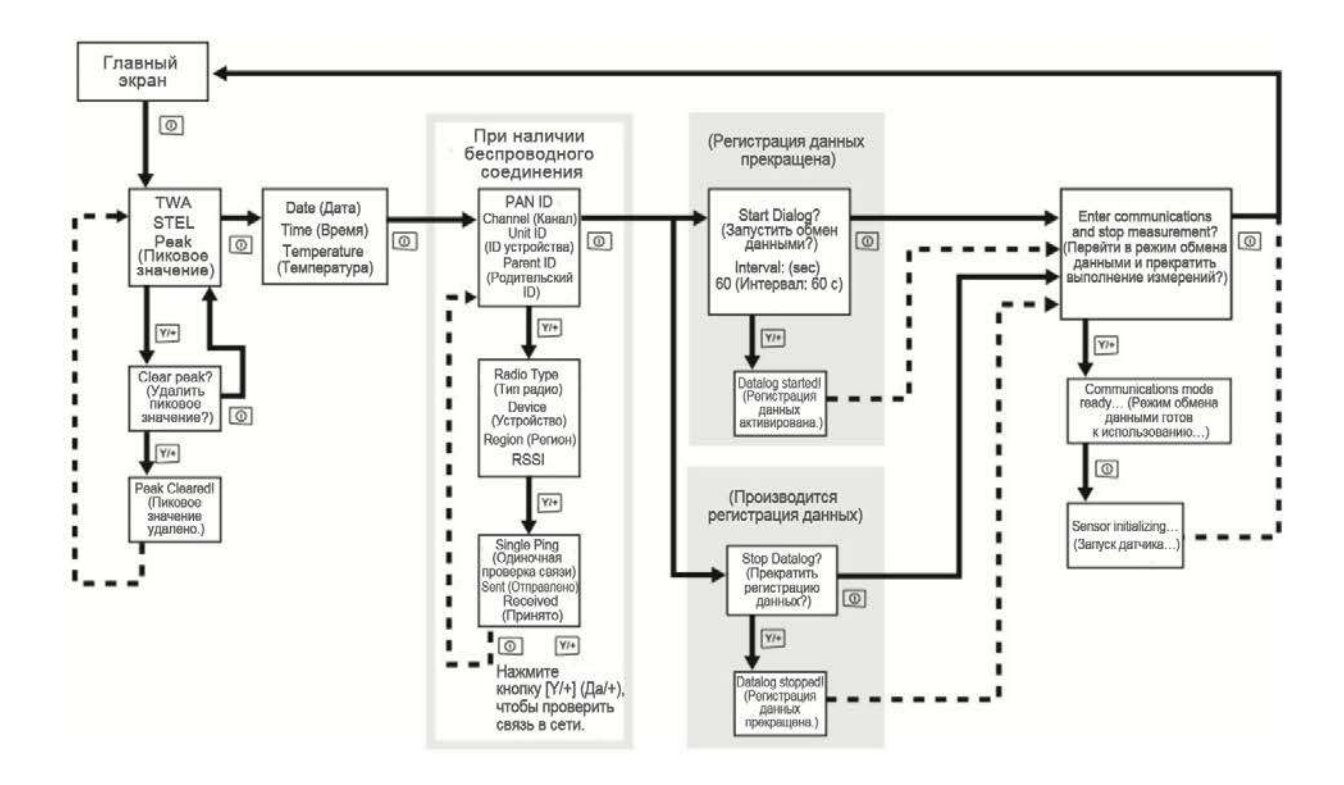

**Примечание.** Приведенные на сером фоне экраны отображаются, если функция регистрации данных активирована в ручном режиме. Когда регистрация данных происходит в автоматическом режиме, эти экраны не появляются. Сведения о регистрации данных в автоматическом и ручном режимах приведены на стр. [30.](#page-28-0)

### **11.1.3. Расширенный пользовательский режим**

**Примечание.** Чтобы перейти из основного в расширенный режим, необходимо активировать режим программирования. Для этого одновременно нажмите обе кнопки и удерживайте их в течение 3 секунд, а затем введите пароль.

Чтобы выйти из режима программирования и вернуться к экрану с измерениями расширенного режима, с помощью кнопки [MODE] (Режим) выделите значок выхода, а затем нажмите кнопку  $[Y/+]$  ( $[]\_a/+]$ ).

Если устройство ToxiRAE Pro CO2 находится в расширенном режиме, чтобы перейти в режим программирования пароль вводить не нужно.

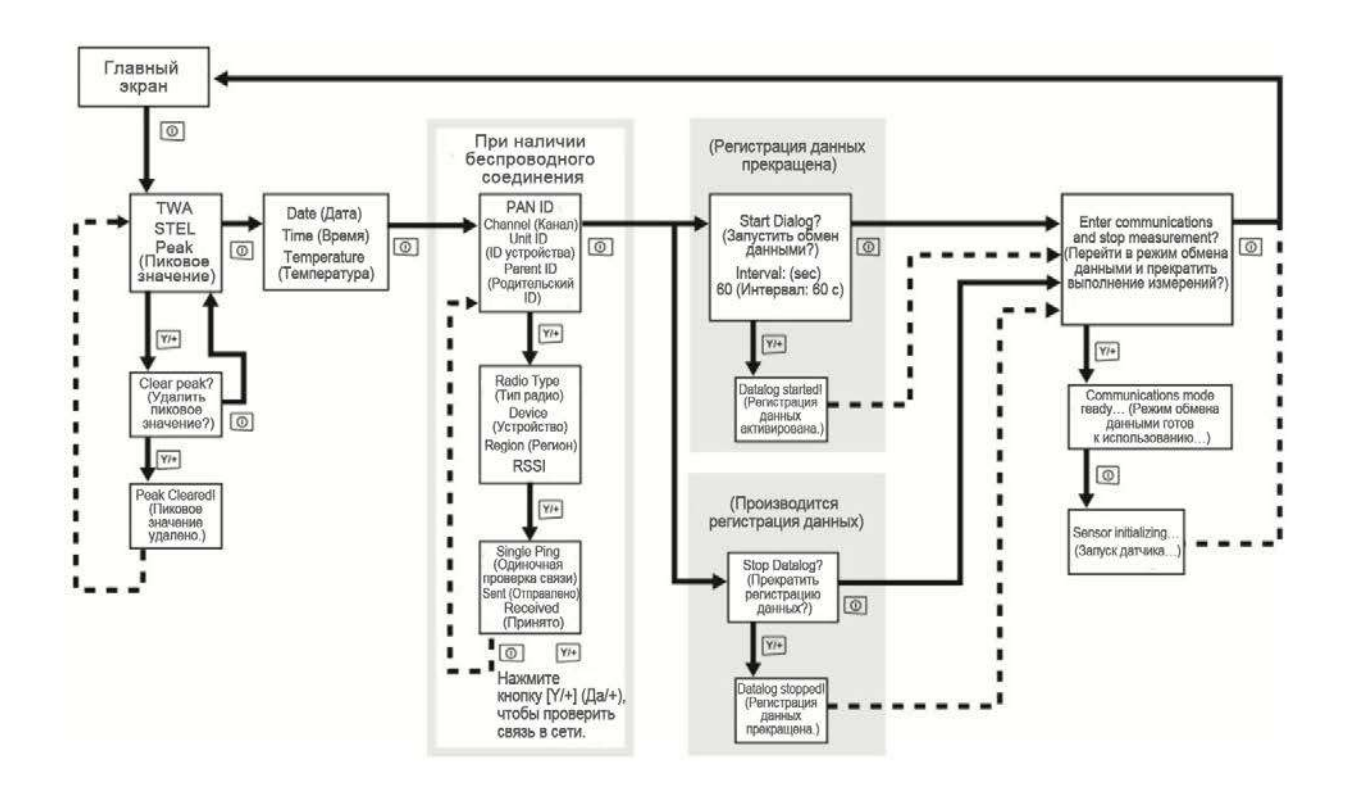

#### **11.2. Переход между экранами в обычном режиме**

Переходить от одного экрана к другому в обычном режиме можно с помощью кнопки [MODE] (Режим). Открывая некоторые экраны, можно выполнять определенные действия (например, сбрасывать значения). Для этого будет использоваться кнопка [Y/+] (Да/+).

#### **11.2.1. Показания TWA, STEL и пиковые значения**

На первый экран выводятся показатели TWA, STEL и пиковые значения.

- **TWA\*** TWA (средневзвешенная во времени концентрация) это среднее значение концентрации, рассчитанное по времени за 8-часовой период работы устройства.
- **STEL\*** STEL (предел кратковременного воздействия) —это значение за 15-минутный период в ч/млн или мг/м<sup>3</sup>. Значение STEL начинает отображаться только спустя 15 минут после включения устройства ToxiRAE Pro CO2. После отключения режима соединения значение STEL сбрасывается.
- **Peak** На этом экране отображается максимальное значение для каждого датчика, полученное с момента включения устройства ToxiRAE Pro CO2. Дважды нажмите кнопку [Y/+] (Да/+), чтобы сбросить пиковое значение.

**Примечание.** Если не нажать никакой кнопки в течение 1 минуты, появится главный экран.

Нажмите кнопку [MODE] (Режим), чтобы перейти от одного экрана к другому.

#### **11.2.2. Дата, время и температура**

Текущая дата отображается в формате месяц/день/год: первые два символа обозначают месяц, следующие два — день, и последние четыре — год. Под датой отображается время в 24-часовом формате часы/минуты/секунды (по два символа на каждый пункт). Под временем отображается внутренняя температура устройства в градусах Цельсия или Фаренгейта (единицы измерения устанавливаются в режиме программирования).

#### **11.2.3. Настройки беспроводного соединения**

В этом меню отображаются текущие настройки беспроводного соединения. Сюда входят PAN ID, канал и ID устройства. Эти сведения используются при создании сетей и устранении связанных с ними неисправностей. Родительский ID здесь не указан.

#### **11.2.4. Переход в режим обмена данными и прекращение выполнения измерений**

Прежде чем подключать газоанализатор к ПК с программой для настройки устройства и управления данными ProRAE Studio II (используется для загрузки журналов данных, конфигурации устройства и установки новых версий прошивок), необходимо установить соединение газоанализатора ToxiRAE Pro CO2 с компьютером. Несколько раз нажмите кнопку [MODE] (Режим), пока не появится экран Enter Communications and stop measurement? (Перейти в режим обмена данными и прекратить выполнение измерений?). Затем нажмите кнопку  $[Y/\dagger]$ (Да/+). Выполнение измерений и регистрация данных прекратятся, после чего устройство будет готово к установке соединения с ПК.

### **11.3. Программирование**

Чтобы активировать режим программирования, необходимо ввести 4-значный пароль. Исключение составляют только те случаи, в которых используется расширенный режим. Пароль по умолчанию: 0000.

### **11.4. Включение режима программирования**

1. Одновременно нажмите и удерживайте кнопки [MODE] (Режим) и [Y/+] (Да/+), пока не появится окно для ввода пароля.

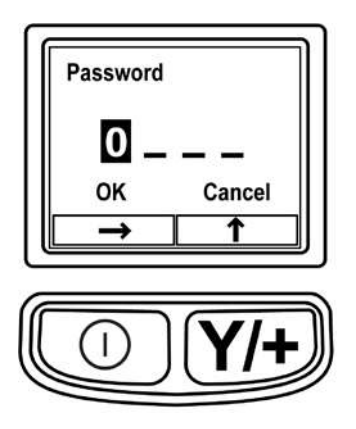

- 2. Введите пароль из 4 цифр:
	- Нажмите кнопку  $[Y/\dagger]$  (Да/+) несколько раз для выбора нужной цифры. Числа увеличиваются от 0 до 9. Если вы нажмете кнопку [Y/+] (Да/+), когда на экране появится цифра 9, отсчет опять начнется сначала.
	- Переходите от цифры к цифре с помощью кнопки [MODE] (Режим).
	- После ввода пароля несколько раз нажмите кнопку [MODE] (Режим), чтобы выделить пункт OK или Cancel (Отмена).
	- Нажмите кнопку  $[Y/\dagger]$  (Да/+), чтобы зарегистрировать пароль, если выделен пункт OK, или закрыть этот экран, если выделен пункт Cancel (Отмена).

Если вы ввели неправильный пароль, перейти от одного символа к другому можно, нажимая кнопку [MODE] (Режим), а чтобы изменить цифру в каждой позиции, необходимо использовать кнопку [Y/+] (Да/+).

**Примечание.** Пароль по умолчанию: 0000.

Ниже приведен экран, который появляется после активации режима программирования.

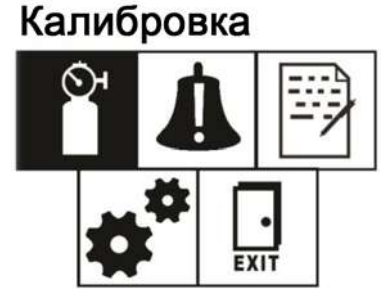

**Примечание.** Изменить пароль можно только с помощью программы ProRAE Studio II на ПК (инструкции будут отображаться в окне программы).

Сначала будет выделен значок калибровки (установлено по умолчанию). Чтобы перейти от одного пункта меню к другому, необходимо нажать кнопку [MODE] (Режим). Вверху дисплея вы увидите название раздела, а соответствующий значок будет выделен. При каждом нажатии кнопки [MODE] (Режим) открывается следующий раздел (слева направо), а на дисплее по очереди появляются приведенные ниже экраны.

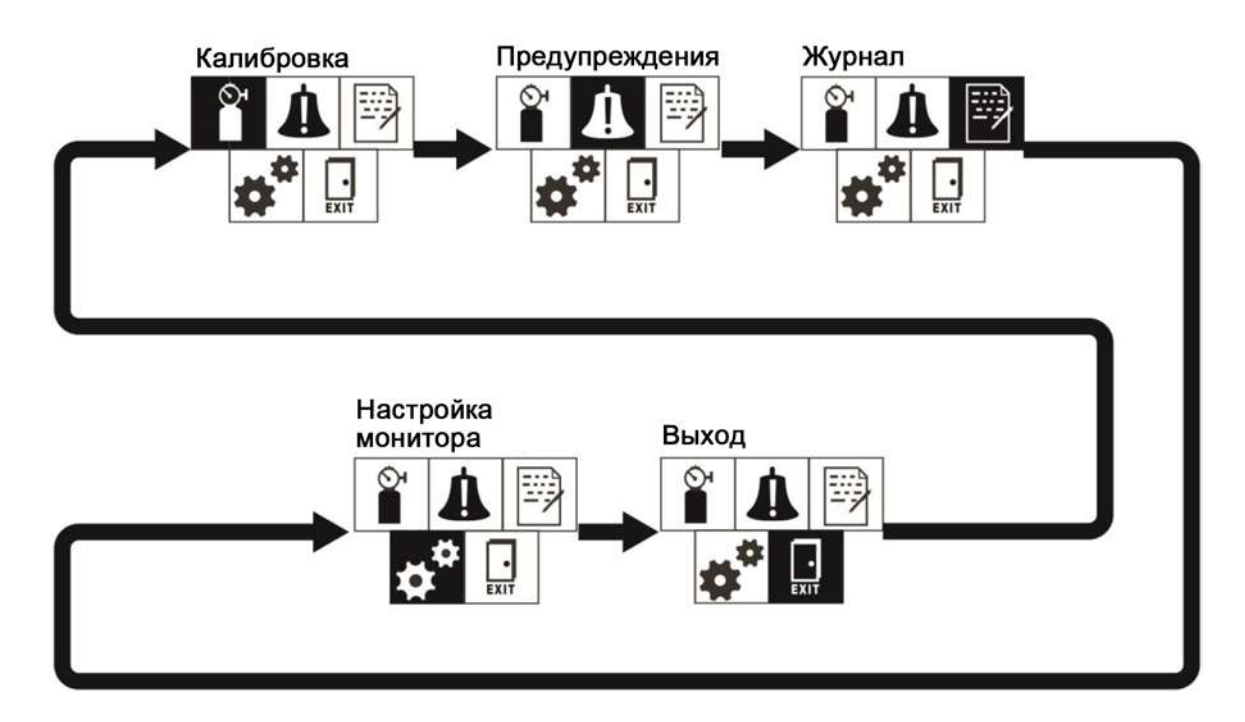

**Примечание.** Если нажать кнопку [MODE] (Режим), просматривая последний экран, вы опять вернетесь в меню калибровки.

Чтобы выйти из режима программирования, с помощью кнопки [MODE] (Режим) выделите пункт Exit (Выход) и нажмите кнопку  $[Y/+]$  (Да/+).

#### **11.4.1. Переход между пунктами меню в режиме программирования**

Переходить от одного пункта меню к другому в режиме программирования очень просто: все разделы открываются по очереди с помощью кнопки [MODE] (Режим), а выбирать нужные пункты можно, нажимая  $[Y/+]$  ( $\text{Ia}/+)$ .

Для перехода между вложенными меню используется кнопка [MODE] (Режим), а для их выбора — кнопка  $[Y/+]$  (Да/+).

Во вложенных меню функции кнопок могут соответствовать надписям, расположенным непосредственно над ними. Например, если над кнопкой [MODE] (Режим) отображается надпись «OK», то при нажатии этой кнопки будет выбран пункт OK. При вводе значений с помощью кнопки [MODE] (Режим) можно выбрать символ, а нажатие кнопки [Y/+] (Да/+) увеличивает число на 1.

### **11.5. Меню режима программирования**

Если вы знаете пароль, то можете активировать режим программирования и изменить настройки газоанализатора, откалибровать его, ввести данные пользователя и т. д. В режиме программирования есть четыре меню. Каждый пункт меню включает несколько вложенных меню, в которых представлены дополнительные функции программирования.

В таблице ниже приведены пункты меню, их значки и вложенные меню (описания приводятся далее).

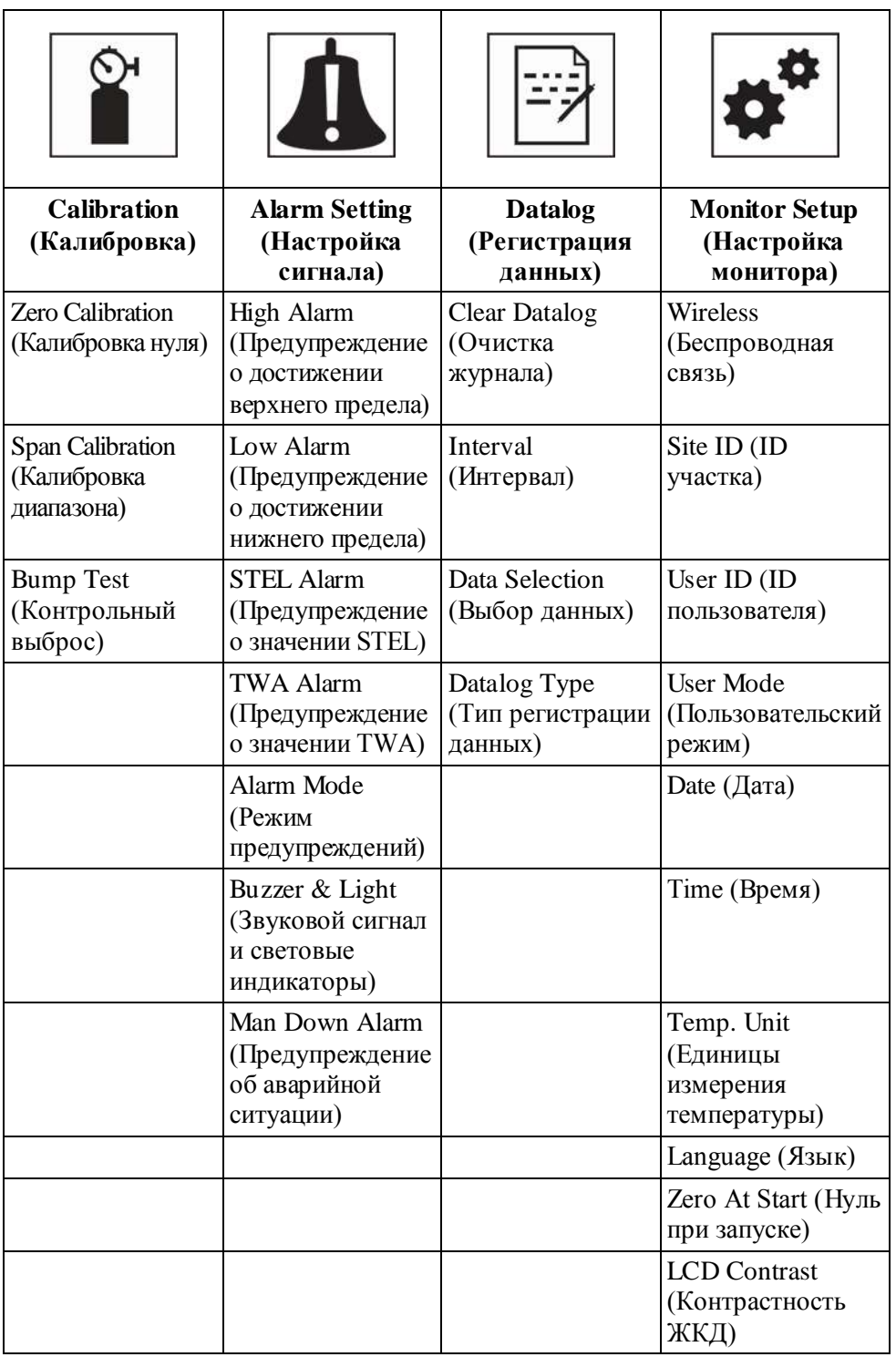

**Примечание.** Есть также окно Exit (Выход) с единственной функцией. Если выбрать ее, режим программирования выключится, настройки обновятся и активируется режим мониторинга.

После активации откроется первый экран режима программирования — Calibration (Калибровка). Чтобы перейти к нужному меню, необходимо нажать кнопку [MODE] (Режим) соответствующее количество раз. Чтобы открыть вложенное меню, нажмите  $[Y/+]$  (Да/+).

### **11.5.1. Калибровка**

Доступны два типа калибровки: калибровка нуля (по чистому воздуху) и диапазона.

Чтобы выбрать нужный тип, нажмите [MODE] (Режим). Когда соответствующий пункт будет выделен, нажмите [Y/+] (Да/+).

#### **Zero Calib (Калиб. нуля)**

Процедура калибровки нуля описана на стр. [39.](#page-38-0)

#### **Span Calib (Калиб. диапазона)**

Процедура калибровки диапазона описана на стр. [51.](#page-50-0)

#### **Bump Test (Контрольный выброс)**

Процедура тестирования описана на стр. [48.](#page-47-0)

#### **Exit (Выход)**

Нажмите кнопку  $[Y/\dagger]$  (Да/+), чтобы выйти. Раздел калибровки закроется, а на экране меню программирования будет выделен пункт Measurement (Измерения).

### **11.5.2. Настройка сигнала**

#### **High Alarm (Предупреждение о достижении верхнего предела)**

Ниже приведены инструкции касательно установки верхнего предела.

- 1. Во вложенном меню High Alarm (Предупреждение о достижении верхнего предела) несколько раз нажмите кнопку [Y/+] (Да/+), чтобы выбрать необходимое значение. Числа увеличиваются от 0 до 9. При достижении цифры 9 нажатием кнопки [Y/+] (Да/+) вы перейдете снова к цифре 0.
- 2. Нажмите кнопку [MODE] (Режим), чтобы перейти к следующему символу.
- 3. Выбрав нужное число, несколько раз нажмите кнопку [MODE], чтобы выделить пункт OK.
- 4. Чтобы сохранить новое значение, нажмите кнопку [Y/+] (Да/+). Настройки сохранятся, и откроется меню Low Alarm (Предупреждение о достижении нижнего предела).

Чтобы выйти из меню, не сохраняя изменения, выполните приведенные ниже инструкции:

- 1. Нажмите кнопку [MODE] (Режим), чтобы перейти к пункту Cancel (Отмена).
- 2. Нажмите  $[Y/+]$  (Да/+), чтобы выйти из меню High Alarm (Предупреждение о достижении верхнего предела) и открыть вложенное меню Low Alarm (Предупреждение о достижении нижнего предела).

#### **Low Alarm (Предупреждение о достижении нижнего предела)**

Ниже приведены инструкции касательно установки нижнего предела.

- 1. Во вложенном меню Low Alarm (Предупреждение о достижении нижнего предела) несколько раз нажмите кнопку [Y/+] (Да/+), чтобы выбрать необходимое значение. Числа увеличиваются от 0 до 9. При достижении цифры 9 нажатием кнопки [Y/+] (Да/+) вы перейдете снова к цифре 0.
- 2. Нажмите кнопку [MODE] (Режим), чтобы перейти к следующему символу.
- 3. Выбрав нужное число, несколько раз нажмите кнопку [MODE], чтобы выделить пункт OK.
- 4. Чтобы сохранить новое значение, нажмите кнопку  $[Y/\dagger]$  (Да/+). Настройки сохранятся, и откроется меню STEL Alarm (Предупреждение о значении STEL).

Чтобы выйти из меню, не сохраняя изменения, выполните приведенные ниже инструкции:

- 1. Нажмите кнопку [MODE] (Режим), чтобы перейти к пункту Cancel (Отмена).
- 2. Нажмите [Y/+] (Да/+), чтобы выйти из меню Low Alarm (Предупреждение о достижении нижнего предела) и открыть вложенное меню STEL Alarm (Предупреждение о значении STEL).

#### **STEL Alarm (Предупреждение о значении STEL)**

Ниже приведены инструкции касательно установки значения STEL.

- 1. Во вложенном меню STEL Alarm (Предупреждение о значении STEL) несколько раз нажмите кнопку [Y/+] (Да/+), чтобы выбрать необходимое значение. Числа увеличиваются от 0 до 9. При достижении цифры 9 нажатием кнопки  $[Y/\dagger]$  (Да/+) вы перейдете снова к цифре 0.
- 2. Нажмите кнопку [MODE] (Режим), чтобы перейти к следующему символу.
- 3. Выбрав нужное число, несколько раз нажмите кнопку [MODE], чтобы выделить пункт OK.
- 4. Чтобы сохранить новое значение, нажмите кнопку [Y/+] (Да/+). Настройки сохранятся, и откроется меню TWA Alarm (Предупреждение о значении TWA).

Чтобы выйти из меню, не сохраняя изменения, выполните приведенные ниже инструкции:

- 1. Нажмите кнопку [MODE] (Режим), чтобы перейти к пункту Cancel (Отмена).
- 2. Нажмите [Y/+] (Да/+), чтобы выйти из меню STEL Alarm (Предупреждение о значении STEL) и открыть вложенное меню TWA Alarm (Предупреждение о значении TWA).

#### **TWA (Средневзвешенная во времени концентрация)**

Ниже приведены инструкции касательно установки значения TWA.

- 1. Во вложенном меню TWA Alarm (Предупреждение о значении TWA) несколько раз нажмите кнопку [Y/+] (Да/+), чтобы выбрать необходимое значение. Числа увеличиваются от 0 до 9. При достижении цифры 9 нажатием кнопки  $[Y/\dagger]$  (Да $/\dagger$ ) вы перейдете снова к цифре 0.
- 2. Нажмите кнопку [MODE] (Режим), чтобы перейти к следующему символу.
- 3. Выбрав нужное число, несколько раз нажмите кнопку [MODE], чтобы выделить пункт OK.
- 4. Чтобы сохранить новое значение, нажмите кнопку [Y/+] (Да/+). Настройки сохранятся, и откроется меню Alarm Mode (Режим предупреждений).

Чтобы выйти из меню, не сохраняя изменения, выполните приведенные ниже инструкции:

- 1. Нажмите кнопку [MODE] (Режим), чтобы перейти к пункту Cancel (Отмена).
- 2. Нажмите  $[Y/+]$  (Да/+), чтобы выйти из меню TWA Alarm (Предупреждение о значении TWA) и открыть вложенное меню Alarm Mode (Режим предупреждений).

#### **Alarm Mode (Режим предупреждения)**

Ниже приведены два типа предупреждений.

**Auto Reset (Автоматический сброс)** После активации предупреждения и разрешения ситуации, которая вызвала его срабатывание, сигнал прекращается, а предупреждение автоматически сбрасывается.

**Latch (Фиксированный сигнал предупреждения)** При срабатывании предупреждения сигнал можно отключить только вручную.

> Фиксированный сигнал используется только для верхнего и нижнего пределов. Для предупреждений о значениях STEL и TWA он не доступен.

**Примечание.** Если активирован фиксированный сигнал, чтобы сбросить предупреждение, на главном экране с измерениями нажмите кнопку  $[Y/+]$  ( $\text{Ia}/+)$ .

1. Нажмите кнопку [MODE] (Режим), чтобы перейти от одного типа предупреждения к другому.

- 2. Чтобы выбрать нужный вариант, нажмите кнопку  $[Y/+]$  (Да/+).
- 3. Установив необходимые параметры, несколько раз нажмите кнопку [MODE] (Режим), чтобы выделить пункт Exit (Выход). После этого нажмите кнопку  $[Y/+]$  ( $\text{Ia}/+)$ , чтобы сохранить изменения и открыть меню Buzzer and Light (Звуковой сигнал и световые индикаторы).

#### **Buzzer & Light (Звуковой сигнал и световые индикаторы)**

Можно настроить звуковые, визуальные и вибрационные сигналы так, чтобы при активации предупреждения включались все или определенные из них либо же ни один не срабатывал.

**Внимание!** Если выключить все сигналы, возникнет потенциальная угроза для вас или ваших работников: существует вероятность того, что вы не узнаете о наличии вредных веществ вовремя, поскольку о показателях опасных условий и типе предупреждения будут свидетельствовать только надписи на дисплее.

- 1. Чтобы выбрать нужные сигналы, нажмите кнопку [MODE] (Режим) необходимое количество раз.
- 2. Чтобы выбрать, нажмите кнопку  $[Y/+]$  ( $\text{Ia}/+)$ .
- 3. Несколько раз нажмите кнопку [MODE] (Режим), чтобы выбрать пункт Exit (Выход).
- 4. Нажмите кнопку  $[Y/\dagger]$  (Да/+), чтобы подтвердить действие и выйти из этого меню.

Чтобы выйти из меню, не сохраняя изменения, выполните приведенные ниже инструкции:

- 1. Убедитесь, что выбраны предыдущие настройки.
- 2. Нажмите кнопку [MODE] (Режим), чтобы перейти к пункту Exit (Выход).
- 3. Нажмите кнопку [Y/+] (Да/+), чтобы выйти.

#### **Man Down Alarm (Предупреждение об аварийной ситуации)**

Предупреждение об аварийной ситуации является критически важным для обеспечения безопасности и может спасти жизнь, а потому доступно на каждом устройстве  $ToxiRAE$  Pro  $CO<sub>2</sub>$ . Работа этой функции основывается на предпосылке, что если устройство остается неподвижным в ситуации, когда этого не должно быть, пользователю может угрожать опасность. В этой ситуации сигнал предупреждения активируется не только локально, но и удаленно с помощью выделенной беспроводной сети RAE Systems: так можно сообщить людям поблизости и сотрудникам службы техники безопасности в командном центре, что с пользователем что-то случилось, и, соответственно, обеспечить незамедлительное предоставление помощи.

Когда функция аварийной ситуации включена, в верхней части главного экрана отображается значок аварийной ситуации, который указывает, что функция активна:

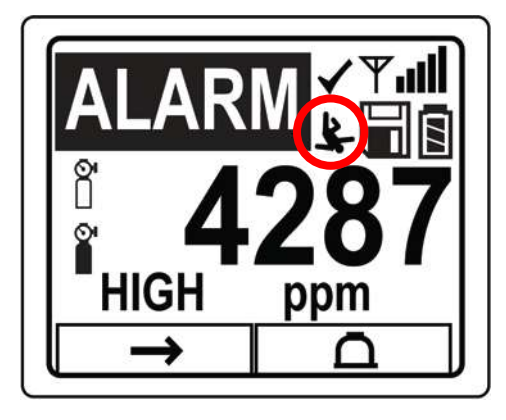

Если функция аварийной ситуации включена, а предупреждение об обнаружении газа не срабатывает, устройство ToxiRAE Pro CO2 реагирует, если остается неподвижным в течение периода, указанного в настройках Motionless Time (Время в неподвижном состоянии). Если устройство остается неподвижным в течение этого времени, то активируется предварительный сигнал предупреждения, чтобы привлечь внимание пользователя, и на экране отображается сообщение Are You OK? (С вами все в порядке?). Если нажать кнопку [Y/+] (Да/+), сигнал предупреждения отключится и устройство ToxiRAE Pro CO2 вернется к нормальной работе. Если нажать кнопку [MODE] (Режим), активируется сигнал аварийной ситуации (если беспроводная связь включена, удаленным наблюдателям будет в режиме реального времени отправлено сообщение о возникновении аварийной ситуации). Если ни одна кнопка не нажата, то после окончания обратного отсчета времени, активируется сигнал аварийной ситуации (удаленным наблюдателям будет отправлено сообщение о возникновении аварийной ситуации, если беспроводная связь включена).

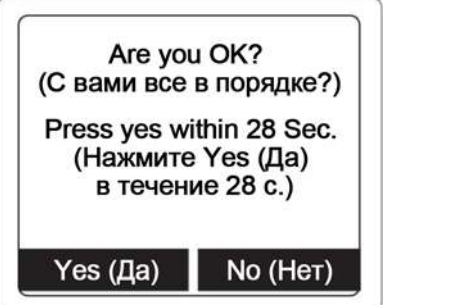

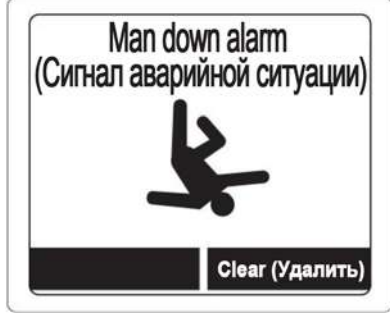

Доступные настройки:

- $Off/On (BkJ./BblKJ.)$
- Motionless Time (Время в неподвижном состоянии) период, в течение которого устройство должно находиться в неподвижном состоянии, чтобы активировался предварительный сигнал предупреждения)
- Sensitivity (Детектор движения) установлен на значение низкой, средней или высокой чувствительности, чтобы компенсировать внешнюю вибрацию или движение

• Warning Time (Время предупреждения) — обратный отсчет в секундах, от подачи предварительного сигнала предупреждения до подачи сигнала аварийной ситуации

После подачи сигнала аварийной ситуации раздается звуковой сигнал, светодиоды непрерывно мигают, и начинается обратный отсчет.

- Если пользователь устройства ToxiRAE Pro CO2 нажмет кнопку  $[Y/+]$  (Да $/+)$ в ответ на запрос «Are You OK?» (С вами все в порядке?) до того, как обратный отсчет достигнет нуля, сигнал аварийной ситуации прекратит подаваться и отобразится главный экран показаний.
- Если пользователь устройства MultiRAE не нажмет кнопку  $[Y/+]$  ( $\text{I}(a/+)$  в ответ на вопрос Are You OK? (С вами все в порядке?) до того, как обратный отсчет достигнет нуля, активируется сигнал аварийной ситуации и светодиоды будут мигать непрерывно.
- Если во время обратного отсчета пользователь отреагирует на запрос «Are You OK?» (С вами все в порядке?) нажатием кнопки [MODE] (Режим), активируется предупреждение об аварийной ситуации.

Если беспроводная связь включена, сообщение о возникновении аварийной ситуации также получат удаленные наблюдатели.

#### **Exit (Выход) (вложенное меню настроек сигналов предупреждений)**

Нажмите кнопку  $[Y/\dagger]$  (Да/+), чтобы выйти из вложенного меню настроек сигналов предупреждений. Это меню настроек закроется, и будет выделен пункт Datalog (Регистрация данных).

<span id="page-28-0"></span>Чтобы перейти от одного пункта вложенного меню к другому, вместо кнопки  $[Y/\dagger]$ (Да/+) нажмите [MODE] (Режим).

#### **11.5.3. Регистрация данных**

#### **Clear Datalog (Очистка журнала)**

Эта операция стирает все данные, хранящиеся в журнале данных.

**Примечание.** После очистки журнала данные не могут быть восстановлены.

Нажмите кнопку [Y/+] (Да/+), чтобы очистить журнал. На экране появится сообщение «Are You Sure?» (Вы уверены?).

- Нажмите кнопку  $[Y/+]$  (Да/+), чтобы очистить журнал. После выполнения процедуры появится сообщение «Datalog Cleared!» (Журнал очищен!).
- Нажмите кнопку [MODE] (Режим), ели вы не хотите очищать журнал.

Откроется следующее меню — Interval (Интервал).

#### **Interval (Интервал)**

Интервалы отображаются в секундах. Значение по умолчанию — 60 секунд. Максимальный интервал составляет 3600 секунд, а минимальный — 1 секунду.

- 1. Нажмите кнопку [Y/+] (Да/+) несколько раз для выбора необходимой цифры. Числа увеличиваются от 0 до 9. При достижении цифры 9 нажатием кнопки [Y/+] (Да/+) вы перейдете снова к цифре 0.
- 2. Нажмите кнопку [MODE] (Режим) для перехода к следующей цифре.
- 3. Повторите процедуру, чтобы установить требуемое значение.

Выбрав число, несколько раз нажмите кнопку [MODE] (Режим), чтобы выделить пункт OK.

- Чтобы сохранить новое значение, нажмите кнопку  $[Y/+]$  ( $\text{Ia}/+)$ .
- Чтобы отменить изменения и сохранить предыдущие настройки, выделите пункт Cancel (Отмена), нажав кнопку [MODE] (Режим). Затем нажмите кнопку  $[Y/+]$  (Да/+).

Откроется следующее меню — Data Selection (Выбор данных).

#### **Data Selection (Выбор данных)**

В этом меню можно выбрать типы данных для хранения, которые можно будет просматривать в журнале на компьютере с помощью программы ProRAE Studio II.

Можно выбрать один или все четыре типа данных (необходимо выбрать хотя быодин).

- Minimum (Минимальные значения)
- Average (Средние значения)
- Maximum (Максимальные значения)
- Real Time (В режиме реального времени)

- 1. Чтобы перейти от одного пункта к другому, нажмите кнопку [MODE] (Режим). Выбранный пункт будет выделен.
- 2. Нажмите [Y/+] (Да/+), чтобы включить или выключить параметр (включенный вариант будет помечен значком «X»).
- 3. Выбрав необходимые параметры, несколько раз нажмите кнопку [MODE] (Режим), чтобы выделить пункт Exit (Выход).
- 4. Нажмите кнопку  $[Y/+]$  (Да/+), чтобы сохранить изменения и выйти из этого меню.

#### **Datalog Type (Тип регистрации данных)**

Ниже представлены два типа регистрации данных.

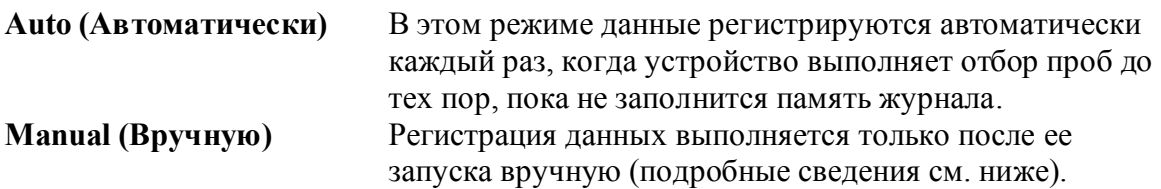

- 1. Чтобы перейти от одного пункта к другому, нажмите кнопку [MODE] (Режим).
- 2. Нажмите кнопку [Y/+] (Да), чтобы выбрать нужный параметр (темный кружок внутри переключателя указывает на выбранный вариант).
- 3. Установив необходимые параметры, несколько раз нажмите кнопку [MODE] (Режим), чтобы выделить пункт Exit (Выход).
- 4. Нажмите кнопку [Y/+] (Да/+), чтобы сохранить изменения и выйти из этого меню.

#### **Информация о типе регистрации данных Manual (Вручную)**

Если выбран параметр Manual (Вручную), регистрацию данных можно включать и выключать на главном экране измерений в обычном режиме. Для этого необходимо трижды нажать кнопку [MODE] (Режим).

- Когда вы достигнете экрана с вопросом Start Datalog? (Начать регистрацию данных?), нажмите кнопку  $[Y/+]$  (Да/+) для начала регистрации данных. Затем отобразится сообщение Datalog Started (Регистрация данных началась), которое подтверждает начало регистрации данных.
- Когда появится экран с надписью «Stop Datalog?» (Прекратить регистрацию данных?), нажмите кнопку [Y/+] (Да/+), чтобы остановить регистрацию данных. После этого появится сообщение «Datalog Stopped» (Регистрация данных прекращена). Оно свидетельствует о том, что регистрация данных выключена.

#### **Exit (Выход) (вложенное меню регистрации данных)**

Нажмите кнопку  $[Y/\dagger]$  (Да/+), чтобы выйти. Это меню закроется, и будет выделен пункт Monitor Setup (Настройка монитора).

### **11.5.4. Настройка монитора**

#### **Wireless (Беспроводная связь)**

Ниже представлены доступные параметры беспроводного соединения.

- Radio On/Off (Вкл./выкл. радио)
- PAN ID (ID персональной сети)
- Channel (Канал)
- Join Network (Подключение к сети)
- Interval (Интервал)
- Off Network Alarm (Предупреждение об отключении сети)
- Factory Reset (Сброс до заводских настроек)

**Radio On/Off (Вкл./выкл. радио)** Используя этот параметр, можно включить и выключить радиосвязь.

> **Примечание.** При выключении радиосвязи настройки не изменяются. Настройки сохранены и будут использоваться после включения беспроводного модема.

- 1. Чтобы выбрать нужный вариант, нажмите кнопку [MODE] (Режим) необходимое количество раз (темный кружок внутри переключателя указывает на выбранный вариант).
- 2. Чтобы выбрать, нажмите кнопку  $[Y/+]$  (Да/+).
- 3. Несколько раз нажмите кнопку [MODE] (Режим), чтобы выбрать пункт Exit (Выход).
- 4. Нажмите кнопку [Y/+] (Да/+), чтобы подтвердить действие и выйти из этого меню.

Чтобы выйти из меню, не сохраняя изменения, выполните приведенные ниже инструкции:

- 1. Убедитесь, что выбраны предыдущие настройки.
- 2. Нажмите кнопку [MODE] (Режим), чтобы перейти к пункту Exit (Выход).
- 3. Нажмите кнопку [Y/+] (Да/+), чтобы выйти.

**PAN ID (ID персональной сети)** Чтобы обеспечить совместимость связи, все устройства в сети необходимо запрограммировать с использованием одного и того же Pan ID (ID персональной сети).

> **Внимание!** Допустимый диапазон для чисел Pan ID — от 001 до 999.

Введите и подтвердите 3-значный ID персональной сети PAN ID. Для этого выполните приведенные ниже инструкции:

- 1. Нажмите кнопку  $[Y/+]$  (Да/+), и на экране появится текущий ID персональной сети. Например, «866». Первый символ слева будет выделен.
- 2. Нажмите кнопку [Y/+] (Да/+) несколько раз для выбора необходимой цифры. При достижении цифры 9 нажатием кнопки [Y/+] (Да/+) вы перейдете снова к цифре 0.
- 3. Нажмите кнопку [MODE] (Режим) для перехода к следующей цифре.

Повторите эту процедуру для ввода всех восьми цифр нового PAN ID.

Чтобы сохранить новый PAN ID и выйти из этого меню, выделите пункт OK, несколько раз нажав кнопку [MODE] (Режим). Затем нажмите кнопку [Y/+]  $(Ja/+)$ . На экране появится сообщение «Applying settings...» (Применение параметров…). Сообщение «Settings applied successfully!» (Параметры успешно применены!) будет свидетельствовать о том, что настройки успешно сохранены. После этого автоматически откроется меню Channel (Канал).

**Channel (Канал)**Для каждой сети используется отдельный канал от 01 до 10 (канал 00 использовать нельзя). Канал сети указан в настройках базовой станции EchoView. **Примечание.** В странах Европы можно использовать только канал 00. Он установлен предварительно, и изменить его нельзя.

Введите и подтвердите 2-значный номер канала. Для этого выполните приведенные ниже инструкции:

- 1. Нажмите кнопку [Y/+] (Да/+), и на экране появится текущий канал. Например, «10». Первый символ слева будет выделен.
- 2. Нажмите кнопку  $[Y/+]$  (Да/+) несколько раз для выбора необходимой цифры. При достижении цифры 9 нажатием кнопки [Y/+] (Да/+) вы перейдете снова к цифре 0.
- 3. Нажмите кнопку [MODE] (Режим) для перехода к следующей цифре.

Повторите эту процедуру для ввода всех восьми цифр нового канала.

Чтобы сохранить новый канал и выйти из этого меню, выделите пункт OK, несколько раз нажав кнопку [MODE] (Режим). Затем нажмите кнопку [Y/+] (Да/+). На экране появится сообщение «Applying settings…» (Применение параметров…). Сообщение «Settings applied successfully!» (Параметры успешно применены!) будет свидетельствовать о том, что настройки успешно сохранены. После этого автоматически откроется меню Join Network (Подключение к сети).

**Join Network (Подключение к сети)** В этом меню можно подключить устройство к существующей сети. Когда появится этот экран, нажмите кнопку [Y/+] (Да/+), чтобы подключиться к сети, или кнопку [MODE] (Режим), чтобы выйти из настроек и не подключаться.

Во время поиска сети на экране будет отображаться сообщение «Joining network…» (Подключение к сети…).

Если сеть была найдена, а соединение с ней успешно установлено, появится сообщение «Join network successful!» (Подключение успешно установлено!). Нажмите [MODE] (Режим), чтобы подтвердить соединение и вернуться в меню настроек беспроводной связи.

Если соединение не установлено, появится сообщение «Join network failed!» (Не удалось подключиться к сети!). Можно выбрать один из двух вариантов: Exit (Выход) и Retry (Повторить попытку). Прежде чем повторить попытку, убедитесь, что указаны правильные настройки сети (они должны соответствовать базовой станции EchoView), а базовая станция EchoView включена и работает. После этого нажмите кнопку [Y/+] (Да/+).

**Interval (Интервал)** В этом меню можно установить частоту передачи данных базовой станции EchoView.

Чтобы изменить интервал, выполните приведенные ниже инструкции:

- 1. Нажмите [MODE] (Режим), чтобы перейти от одного пункта к другому. Каждое нажатие кнопки [MODE] (Режим) выделяет следующий пункт.
- 2. Нажмите кнопку [Y/+] (Да), чтобы выбрать нужный параметр (темный кружок внутри переключателя указывает на выбранный вариант).
- 3. Выбрав необходимые параметры, несколько раз нажмите кнопку [MODE] (Режим), чтобы выделить пункт Exit (Выход).
- 4. Нажмите кнопку  $[Y/\dagger]$  (Да/+), чтобы сохранить выбранные настройки, выйти из меню установки интервала и открыть раздел Off Netwk Alarm (Предупреждение об отключении сети).

**Предупреждение об отключении сети** Если этот параметр включен, предупреждение срабатывает каждый раз, когда теряется активное сетевое соединение. Предупреждение сообщает об утере соединения между устройством ToxiRAE Pro CO2 и базовой станцией EchoView.

- 1. Чтобы выбрать нужный вариант, нажмите кнопку [MODE] (Режим) необходимое количество раз (темный кружок внутри переключателя указывает на выбранный вариант).
- 2. Чтобы выбрать, нажмите кнопку  $[Y/+]$  ( $\text{Ia}/+)$ .

- 3. Несколько раз нажмите кнопку [MODE] (Режим), чтобы выбрать пункт Exit (Выход).
- 4. Нажмите кнопку  $[Y/\dagger]$  (Да/+), чтобы подтвердить действие и выйти из этого меню.

Чтобы выйти из меню, не сохраняя изменения, выполните приведенные ниже инструкции:

- 1. Убедитесь, что выбраны предыдущие настройки.
- 2. Нажмите кнопку [MODE] (Режим), чтобы перейти к пункту Exit (Выход).
- 3. Нажмите кнопку [Y/+] (Да/+), чтобы выйти.

**Сброс до заводских настроек** Если выбрать этот параметр, для беспроводного соединения будут установлены заводские настройки.

**ПРЕДУПРЕЖДЕНИЕ!** Восстановив заводские параметры, вы удалите все установленные пользователем настройки и не сможете отменить это действие.

- 1. Чтобы выбрать пункт Factory Reset (Сброс до заводских настроек), нажмите кнопку  $[Y/+]$  ( $\text{Ia}/+)$ . После этого появится сообщение «Reset wireless settings?» (Сбросить параметры беспроводной сети?).
- 2. Нажмите [Y/+] (Да/+), чтобы выбрать Yes (Да), или [MODE] (Режим), чтобы выбрать Exit (Выход). Если выбрать Exit (Выход), это меню закроется, а заводские настройки не будут восстановлены.

#### **Exit (Выход) (вложенное меню настроек беспроводного соединения)**

Нажмите кнопку [Y/+] (Да/+), чтобы выйти. Это меню настроек закроется, и будет выделен пункт Monitor Setup (Настройка монитора).

#### **Site ID (ID участка)**

Введите и подтвердите 8-значный буквенно-цифровой ID участка: так вы сможете однозначно указать конкретный объект, на котором будет использоваться устройство. Этот ID места будет включен в отчет регистрации данных.

- 1. Нажмите кнопку  $[Y/+]$  (Да/+), и на экране появится текущий ID участка. Например, «SITE0001». Первый символ слева будет выделен.
- 2. Нажмите кнопку  $[Y/\dagger]$  (Да $/\dagger$ ) несколько раз, чтобы выбрать нужный символ. Среди вариантов будут буквы, начиная с текущей и заканчивая буквой Z, и цифры с 0 до 9. Если вы нажмете кнопку [Y/+] (Да/+), когда появится цифра 9, на экране снова отобразится буква A. Для последних четырех символов можно выбрать только значения от 0 до 9. При достижении цифры 9 нажатием кнопки [Y/+] (Да/+) вы перейдете снова к цифре 0.

**Примечание.** Для последних четырех символов устанавливаются только числовые значения.

3. Нажмите кнопку [MODE] (Режим), чтобы перейти к следующему символу. Повторите эту процедуру для ввода всех восьми цифр ID участка.

Чтобы сохранить новый ID участка и выйти из этого меню, выделите пункт OK, несколько раз нажав кнопку [MODE] (Режим). Затем нажмите кнопку  $[Y/+]$  (Да/+).

#### **User ID (ID пользователя)**

Введите 8-значный буквенно-цифровой ID пользователя для однозначной идентификации пользователя. Этот ID пользователя будет включен в отчет регистрации данных.

- 1. Нажмите кнопку  $[Y/+]$  (Да/+), и на экране появится текущий ID пользователя. Например, «USER0000». Первый символ слева будет выделен.
- 2. Нажмите кнопку  $[Y/\dagger]$  (Да/+) несколько раз, чтобы выбрать нужный символ. Среди вариантов будут буквы, начиная с текущей и заканчивая буквой Z, и цифры с 0 до 9. Если вы нажмете кнопку [Y/+] (Да/+), когда появится цифра 9, на экране снова отобразится буква A.
- 3. Нажмите кнопку [MODE] (Режим), чтобы перейти к следующему символу.

Повторите эту процедуру для ввода всех восьми цифр ID пользователя.

Чтобы сохранить новый ID пользователя и выйти из этого меню, выделите пункт OK, несколько раз нажав кнопку [MODE] (Режим). Затем нажмите кнопку  $[Y/+]$  (Да/+).

#### **User Mode (Пользовательский режим)**

Ниже представлены два режима пользователя устройства ToxiRAE Pro CO2.

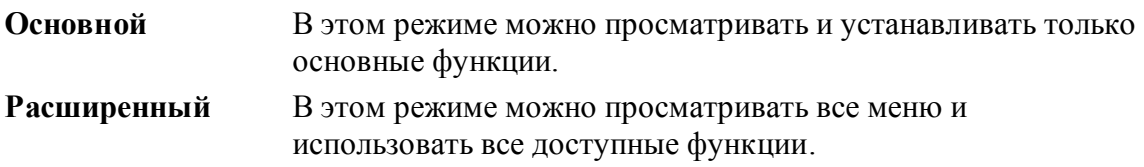

**Примечание.** По умолчанию установлен основной режим. Чтобы изменить режим пользователя, выполните приведенные ниже инструкции:

- 1. Нажмите [MODE] (Режим), чтобы перейти от одного пункта к другому. Каждое нажатие кнопки [MODE] (Режим) выделяет следующий пункт.
- 2. Нажмите кнопку [Y/+] (Да), чтобы выбрать нужный параметр (темный кружок внутри переключателя указывает на выбранный вариант).
- 3. Выбрав необходимые параметры, несколько раз нажмите кнопку [MODE] (Режим), чтобы выделить пункт Exit (Выход).
- 4. Нажмите кнопку [Y/+] (Да/+), чтобы подтвердить выбранные параметры, выйти из вложенного меню режима пользователя и открыть настройки даты.

#### **Date (Дата)**

Дата указывается в формате месяц/день/год. Для каждого пункта используются по два символа (ММ/ДД/ГГ).

Когда откроется вложенное меню даты, первый символ слева будет выделен: это значит, что он активен.

- 1. Нажмите кнопку [Y/+] (Да/+) несколько раз для выбора необходимой цифры. Числа увеличиваются от 0 до 9. При достижении цифры 9 нажатием кнопки [Y/+] (Да/+) вы перейдете снова к цифре 0.
- 2. Нажмите кнопку [MODE] (Режим) для перехода к следующей цифре.

Повторите эту процедуру для ввода всех шести цифр.

- 3. Несколько раз нажмите кнопку [MODE] (Режим), чтобы выбрать пункт OK.
- 4. Нажмите кнопку  $[Y/\dagger]$  (Да/+), чтобы сохранить изменения и открыть меню настройки времени.

**Примечание.** Если вы не хотите сохранять изменения, выделите пункт Cancel (Отмена), несколько раз нажав кнопку [MODE] (Режим). Нажмите кнопку [Y/+] (Да/+), чтобы выйти из настроек даты, не сохраняя изменения.

#### **Time (Время)**

Время указывается в 24-часовом формате часы/минуты/секунды. Для каждого пункта используются два символа (ЧЧ/ММ/СС).

Первый символ слева выделен: это значит, что он активен.

- 1. Нажмите кнопку  $[Y/+]$  (Да/+) несколько раз для выбора необходимой цифры. Числа увеличиваются от 0 до 9. При достижении цифры 9 нажатием кнопки [Y/+] (Да/+) вы перейдете снова к цифре 0.
- 2. Нажмите кнопку [MODE] (Режим) для перехода к следующей цифре.

Повторите эту процедуру для ввода всех шести цифр.

- 3. Несколько раз нажмите кнопку [MODE] (Режим), чтобы выбрать пункт OK.
- 4. Нажмите кнопку [Y/+] (Да/+), чтобы сохранить выбранные параметры, выйти из этого вложенного меню и открыть меню установки единиц измерения температуры.

**Примечание.** Если вы не хотите сохранять изменения, выделите пункт Cancel (Отмена), несколько раз нажав кнопку [MODE] (Режим). Нажмите кнопку [Y/+] (Да/+), чтобы выйти из этого раздела и открыть меню установки единиц измерения температуры, не сохраняя изменения.

#### **Temp. Unit (Единицы измерения температуры)**

Данные внутреннего датчика температуры могут отображаться по шкале Фаренгейта или Цельсия, между которыми можно переключаться.

Чтобы изменить единицы измерения температуры, выполните приведенные ниже инструкции:

- 1. Нажмите [MODE] (Режим), чтобы перейти от одного пункта к другому. Каждое нажатие кнопки [MODE] (Режим) выделяет следующий пункт.
- 2. Нажмите кнопку [Y/+] (Да), чтобы выбрать нужный параметр (темный кружок внутри переключателя указывает на выбранный вариант).
- 3. Выбрав необходимые параметры, несколько раз нажмите кнопку [MODE] (Режим), чтобы выделить пункт Exit (Выход).
- 4. Нажмите кнопку [Y/+] (Да/+), чтобы сохранить изменения, выйти из раздела установки единиц измерения температуры и открыть меню установки языка.

#### **Language (Язык)**

Английский язык является языком по умолчанию, но для устройства также могут быть выбраны другие языки.

- 1. Чтобы перейти от одного пункта к другому, нажмите кнопку [MODE] (Режим). Каждое нажатие кнопки [MODE] (Режим) выделяет следующий пункт.
- 2. Нажмите кнопку [Y/+] (Да), чтобы выбрать нужный параметр (темный кружок внутри переключателя указывает на выбранный вариант).
- 3. Выбрав необходимые параметры, несколько раз нажмите кнопку [MODE] (Режим), чтобы выделить пункт Exit (Выход).
- 4. Нажмите кнопку [Y/+] (Да/+), чтобы сохранить выбранные параметры, выйти из раздела настроек языка и открыть меню калибровки нуля при запуске.

#### **Zero At Start (Нуль при запуске)**

Если параметр Zero At Start (Установка нуля при запуске) включен, каждый раз после запуска устройства начинается калибровка нуля.

- 1. Нажмите кнопку [MODE] (Режим), чтобы включить или выключить этот параметр.
- 2. Нажмите кнопку [Y/+] (Да), чтобы выбрать нужный параметр (темный кружок внутри переключателя указывает на выбранный вариант).
- 3. Выбрав необходимые параметры, несколько раз нажмите кнопку [MODE] (Режим), чтобы выделить пункт Exit (Выход).
- 4. Нажмите кнопку  $[Y/\dagger]$  (Да/+), чтобы сохранить выбранные параметры, выйти из раздела калибровки нуля при запуске и открыть меню настроек контрастности ЖК-дисплея.

#### **LCD Contrast (Контрастность ЖК -дисплея)**

Контрастность дисплея можно увеличить или уменьшить по сравнению со значением по умолчанию. Возможно, вам не потребуется когда-либо изменять значение по умолчанию, но иногда нужно привести параметры дисплея в соответствие с предельными значениями температур и условиями освещенности окружающей среды.

- 1. Чтобы выбрать нужный уровень контрастности, нажмите и удерживайте кнопку  $[Y/\dagger]$  (Да/+). Значения от 1 до 100. Если вы нажмете кнопку  $[Y/\dagger]$ (Да/ +), когда на экране появится цифра 100, отсчет опять начнется сначала.
- 2. Выбрав число, несколько раз нажмите кнопку [MODE] (Режим), чтобы выделить пункт OK.
- 3. Нажмите кнопку [Y/+] (Да/+), чтобы сохранить изменения и выйти из меню установки контрастности.

**Примечание.** Если вы не хотите сохранять изменения, выделите пункт Cancel (Отмена), несколько раз нажав кнопку [MODE] (Режим). Нажмите кнопку  $[Y/+]$  (Да/+), чтобы выйти из настроек, не сохраняя изменения.

#### **Exit (Выход) (вложенное меню настроек монитора)**

Нажмите кнопку  $[Y/\dagger]$  (Да/+), чтобы выйти. Это меню настроек закроется, и будет выделен пункт Exit (Выход). Если его выбрать, режим программирования выключится.

#### **11.6. Выход (экран режима программирования)**

Чтобы выйти из режима программирования и вернуться в обычный режим, выделите значок Exit (Выход), несколько раз нажав кнопку [MODE] (Режим). Нажмите кнопку [Y/+] (Да/+), чтобы выйти. На экране появится надпись «Update Settings…» (Обновление настроек…): это будет значить, что устанавливаются выбранные параметры и активируется обычный режим.

### <span id="page-38-0"></span>**12. Применение политик**

Устройство ToxiRAE Pro CO2 можно настроить с целью соблюдения требований объекта или компании к выполнению калибровки и/или тестирования с заданными интервалами, а также с целью предупреждения пользователей о необходимости выполнения калибровки или тестирования. Кроме того, если необходимо проведение калибровки или контрольного выброса, до их проведения нормальная работа устройства может быть прекращена.

Если политики применяются, а устройство прошло соответствующие тестирование и калибровку, то в верхней части экрана газоанализатора ToxiRAE Pro CO2 отображается показанный ниже значок:

Если политики применяются, то после запуска на экране устройства ToxiRAE Pro CO2 отображается сообщение о необходимости выполнения тестирования или калибровки. Если необходимо провести и контрольный выброс, и калибровку, они отображаются последовательно.

#### **12.1. Настройка применения политик**

Для внесения изменений в настройки применения политики необходимо использовать программу ProRAE Studio II. Процедура зависит от того, какое устройство используется: док-станция AutoRAE 2, дорожное зарядное устройство ToxiRAE Pro CO2 или настольная док-станция ToxiRAE Pro CO2.

### <span id="page-39-0"></span>**12.1.1. Док-станция AutoRAE 2**

**Примечание.** Эта процедура может быть выполнена только для одной док-станции AutoRAE 2. Она не может быть выполнена для контроллера AutoRAE 2.

Чтобы установить параметры для ToxiRAE Pro CO2 с помощью док-станции AutoRAE 2, нужны: программа для настройки устройства и управления данными ProRAE Studio II, подключенная к источнику питания док-станция AutoRAE 2 и соединительный кабель USB для ПК.

- 1. Подсоедините кабель USB к ПК с установленной программой ProRAE Studio II и док-станции AutoRAE 2.
- 2. Подключите док-станцию AutoRAE 2 к питанию.
- 3. Выключите устройство ToxiRAE Pro CO2 или активируйте режим соединения с ПК и поместите его в док-станцию.
- 4. Запустите на ПК программное обеспечение ProRAE Studio II.
- 5. Выберите учетную запись «Administrator» (Администратор) и введите пароль (по умолчанию — «rae»).
- 6. Нажмите кнопку Detect the instruments automatically (Обнаруживать устройства автоматически — значок с изображением увеличительного стекла и буквой «А»). Через несколько секунд док-станция AutoRAE 2 с серийным номером будет обнаружена и отображена на экране:

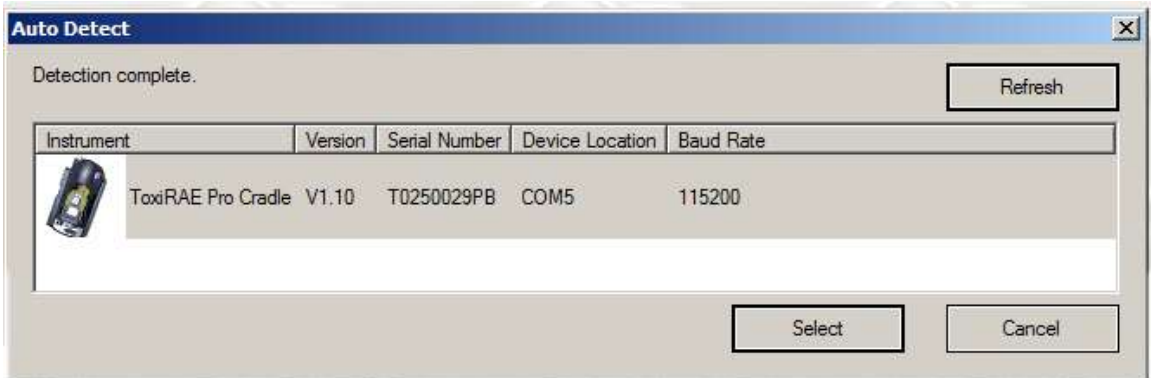

7. Выделите значок, щелкнув его, а затем нажмите кнопку Select (Выбрать).

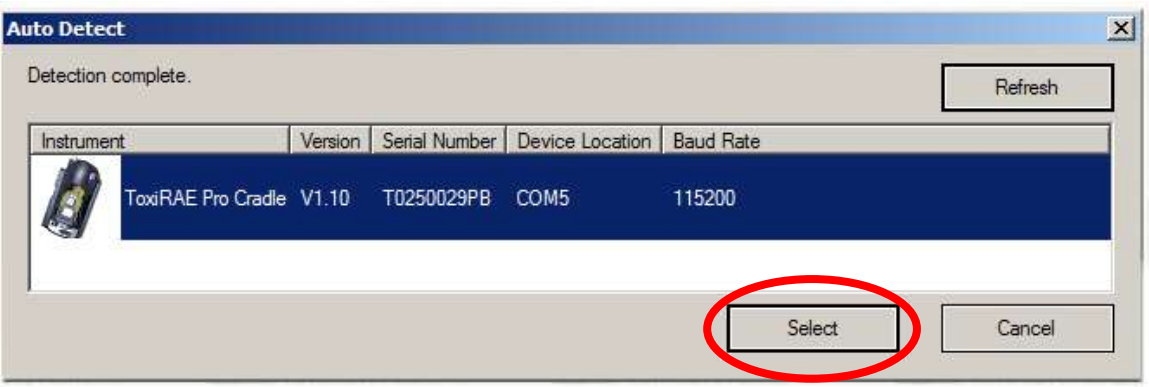

8. В ПО ProRAE Studio II, в разделе Online (Подключенные) отображается док-станция AutoRAE 2 и ее серийный номер:

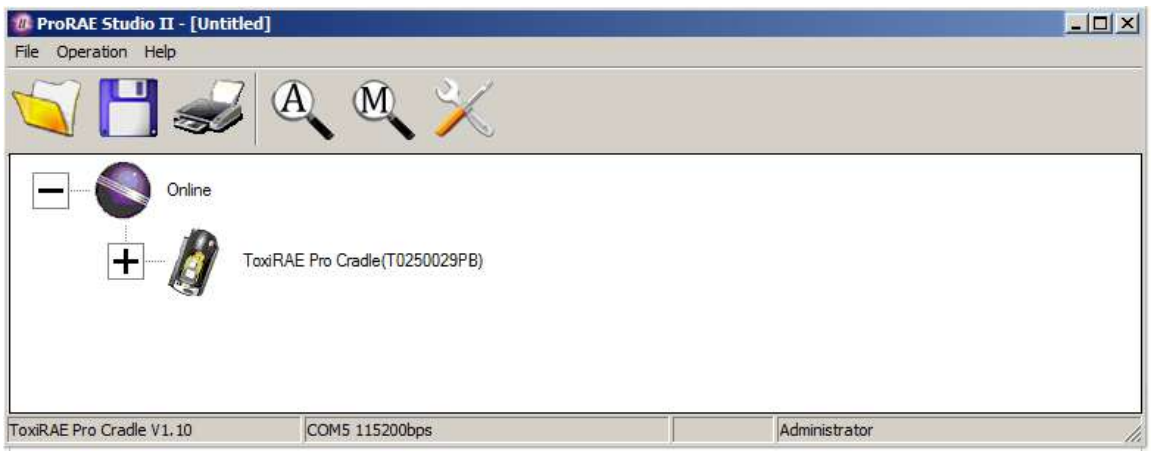

9. Нажмите значок «+» слева от изображения док-станции AutoRAE 2, чтобы отобразилось устройство ToxiRAE Pro CO2 в док-станции AutoRAE 2.

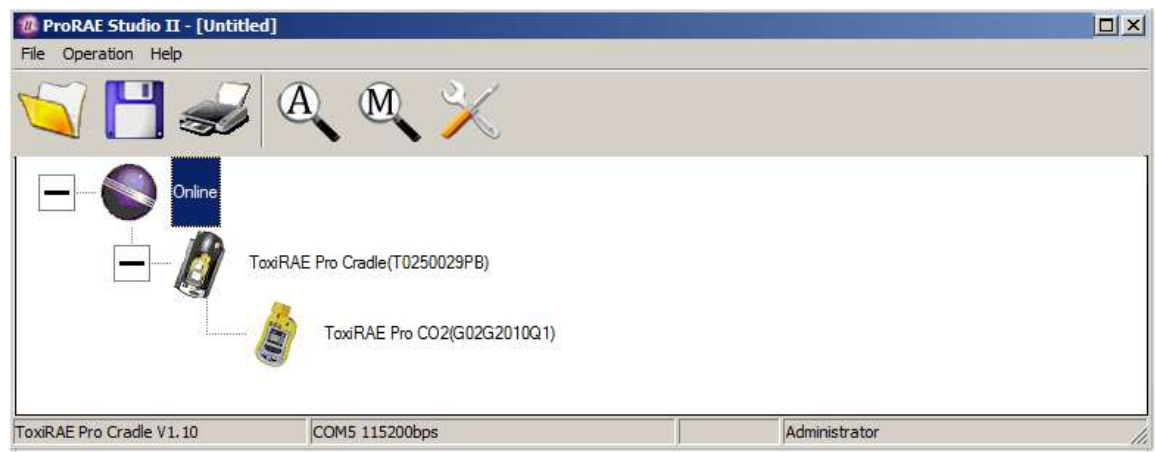

10. Дважды нажмите значок устройства ToxiRAE Pro CO2.

11. Нажмите Setup (Настройка).

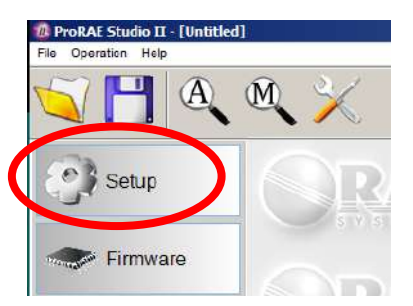

12. В открывшемся слева меню выберите элемент Policy Enforcement (Применение политик). Этот элемент выделится, затем отобразится панель Policy Enforcement (Применение политик):

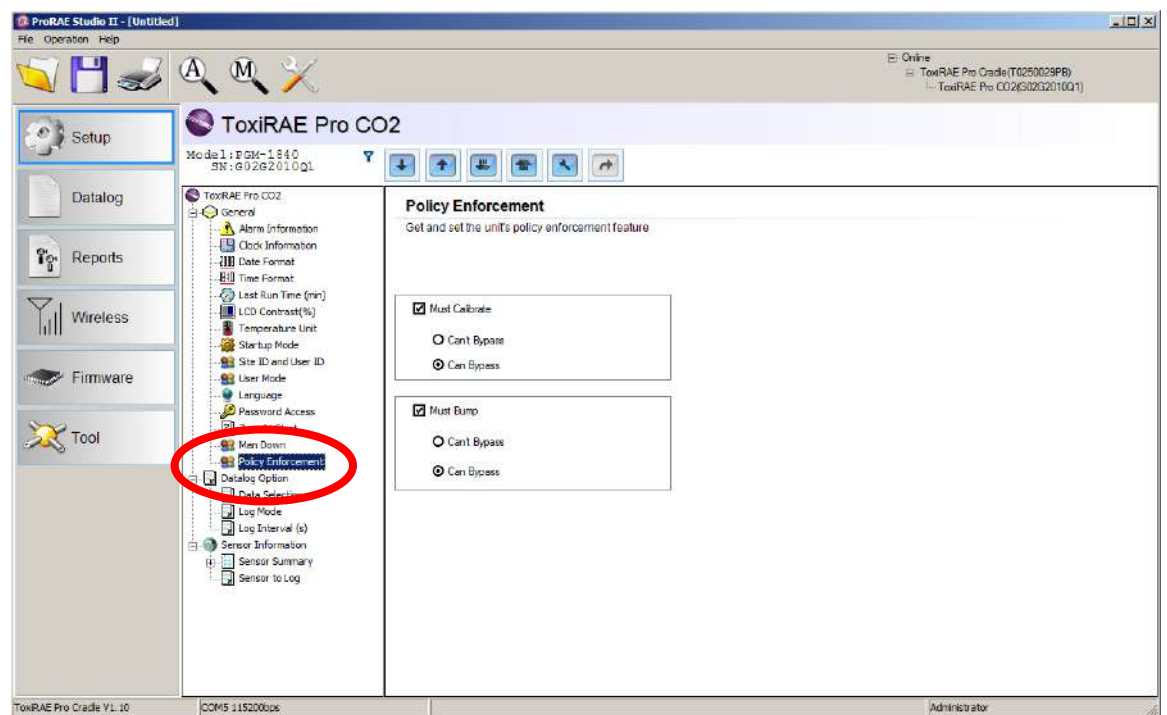

Параметры Must Calibrate (Необходимо выполнить калибровку) и Must Bump (Необходимо выполнить выброс) можно отключить или включить (также можно выбрать параметры Can't Bypass (Нельзя пропустить) и Can Bypass (Можно пропустить).

**Must Calibrate (Необходимо выполнить калибровку).** Пользователю предлагается выполнить калибровку устройства в надлежащее время (согласно установленному интервалу калибровки). Доступны два программируемых параметра:

• **Can't Bypass (Нельзя пропустить).** Устройство невозможно использовать до выполнения калибровки. Доступна только возможность выключения устройства.

• **Can Bypass (Можно пропустить).** Если калибровка необходима, но пользователь не хочет ее выполнять, устройство можно использовать.

#### **Must Bump (Необходимо выполнить выброс)**

- **Can't Bypass (Нельзя пропустить).** Устройство невозможно использовать до выполнения контрольного выброса. Доступна только возможность выключения устройства.
- **Can Bypass (Можно пропустить).** Если выполнение контрольного выброса необходимо, но пользователь не хочет этого делать, устройство можно использовать.

Ниже приведены изображения экранов, которые появляются после запуска, если выбран параметр Can Bypass (Можно пропустить).

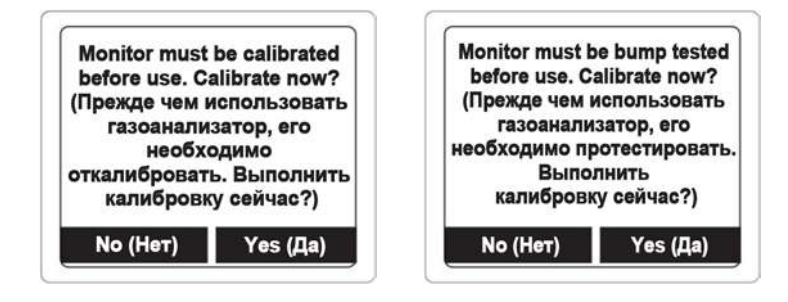

Если выбран параметр Can't Bypass (Нельзя пропустить), дисплей выглядит, как показано ниже, при этом позволяется только выполнить тест или выключить устройство:

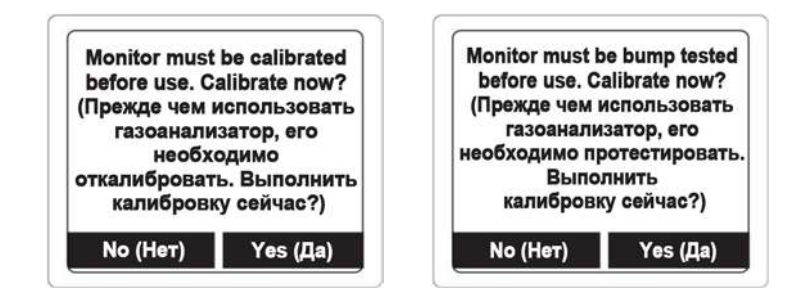

#### **12.1.2. Настольная док-станция или дорожное зарядное устройство ToxiRAE Pro CO2**

Убедитесь, что адаптер переменного тока подключен, а кабель USB подсоединен к компьютеру, на котором запущена программа ProRAE Studio II.

1. Включите устройство ToxiRAE Pro CO2.

- 2. Чтобы активировать режим программирования, нажмите и удерживайте кнопки [MODE] (Режим) и  $[Y/+]$  (Да/+).
- 3. Введите пароль.
- 4. Нажмите и удерживайте кнопку [MODE] (Режим), пока не отобразится запрос «Enter Communications Mode?» (Перейти в режим обмена данными?).
- 5. Нажмите кнопку  $[Y/\dagger]$  (Да/+). На экране появится сообщение «Communications Mode ready…» (Режим обмена данными готов к использованию…). Это значит, что устройство можно подключить к ПК с программой ProRAE Studio II. Чтобы выйти из этого режима, нажмите кнопку [MODE] (Режим).
- 6. Запустите программу ProRAE Studio II.
- 7. Выберите учетную запись Administrator (Администратор).
- 8. Введите пароль (по умолчанию rae).
- 9. Нажмите «OK».
- 10. Выберите A (автоматическое обнаружение устройств).
- 11. Когда появится значок устройства, выделите его, щелкнув мышью.
- 12. Нажмите Select (Выбрать).
- 13. Нажмите Setup (Настройка).
- 14. Выберите Policy Enforcement (Применение политик).

Отобразится панель Policy Enforcement (Применение политик):

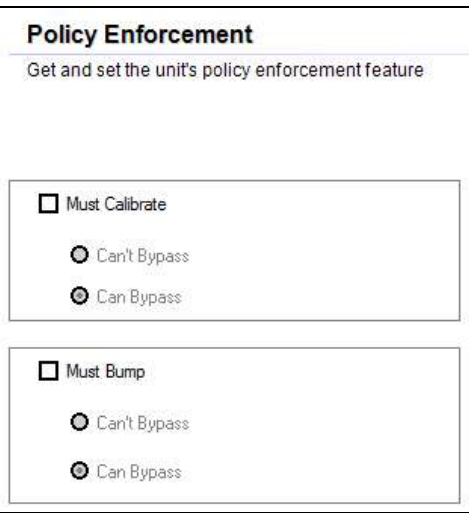

Можно выбрать параметры Must Calibrate (Необходимо выполнить калибровку) и/или Must Bump (Необходимо выполнить выброс), а затем установить, обязательно ли пользователю выполнять выбранную операцию для использования устройства.

15. После выбора параметров в программе ProRAE Studio II необходимо передать изменения на устройство. Щелкните значок Upload all settings to the instrument (Передать все настройки на устройство):

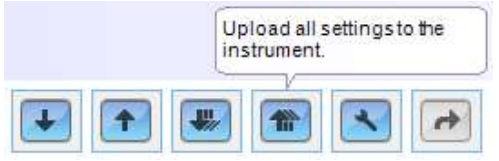

16. Отобразится сообщение о подтверждении. Нажмите кнопку Yes (Да), чтобы выполнить передачу, или No (Нет) для отмены:

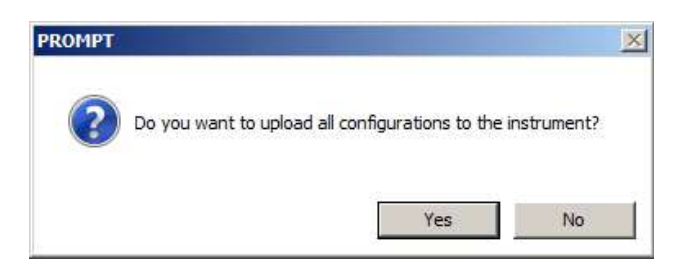

Передача занимает несколько секунд. Отображается индикатор выполнения, показанный ниже. Передачу можно отменить, нажав кнопку Cancel (Отмена):

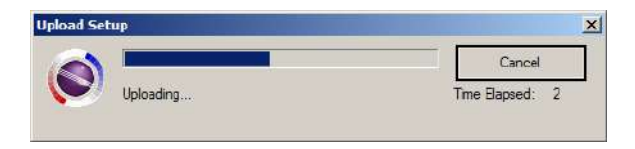

- 17. Закройте программу ProRAE Studio II.
- 18. Чтобы выйти из режима соединения, нажмите на устройстве ToxiRAE Pro CO2 кнопку  $[Y/+]$  (Да/+).

#### **12.2. Отмена применения политик**

#### **12.2.1. Док-станция AutoRAE 2**

Чтобы отменить применение политик при использовании док-станции AutoRAE 2, выполните необходимые действия для изменения настроек. Подробные сведения см. на стр. [40.](#page-39-0)

#### **12.2.2. Настольная док-станция или дорожное зарядное устройство ToxiRAE Pro CO2**

Если на экране устройства ToxiRAE Pro CO2 отображается сообщение о необходимости выполнения тестирования или калибровки и нет возможности пропустить этот шаг, нужно выключить устройство и выполнить описанные ниже действия, чтобы изменить настройки применения политик.

- 1. С помощью кабеля USB подключите дорожное зарядное устройство или настольную док-станцию с устройством ToxiRAE Pro CO2 к компьютеру с программой ProRAE Studio II.
- 2. Активируйте режим диагностики: для этого выключите газоанализатор, а потом нажмите и удерживайте кнопки  $[Y/+]$  ( $[{\rm \,A}]$ а/+) и  $[{\rm \,MODE}]$  (Режим), пока он не включится.
- 3. При запросе введите пароль (по умолчанию 0000) и нажмите кнопку [MODE] (Режим).
- 4. Несколько раз нажмите кнопку [MODE] (Режим), пока не отобразится запрос «Enter Communications Mode?» (Перейти в режим обмена данными?).
- 5. Нажмите кнопку [Y/+] (Да/+), чтобы перейти в режим обмена данными.
- 6. Запустите программу ProRAE Studio II.
- 7. Выберите учетную запись Administrator (Администратор).
- 8. Введите пароль (по умолчанию rae).
- 9. Нажмите «OK».
- 10. Выберите «А» (автоматическое обнаружение устройств).
- 11. Когда появится значок устройства, нажмите его.
- 12. Нажмите Select (Выбрать).
- 13. Нажмите Setup (Настройка).
- 14. Выберите Policy Enforcement (Применение политик). Отобразится панель Policy Enforcement (Применение политик).
- 15. Отмените выбор функций применения политик, которые не будут использоваться.
- 16. Нажмите Upload all settings to the instrument (Передать все настройки на устройство):

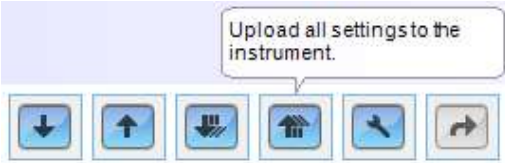

17. Когда отобразится сообщение о подтверждении, нажмите Yes (Да):

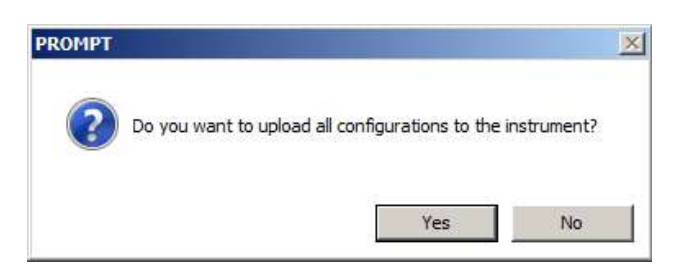

 Передача займет несколько секунд. Отображается индикатор выполнения, показанный ниже:

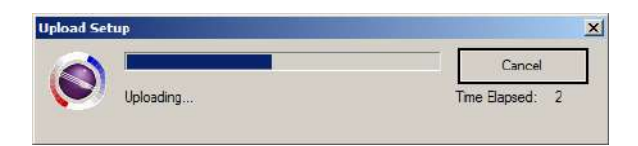

- 18. После завершения передачи закройте программу ProRAE Studio II.
- 19. Чтобы выйти из режима соединения, нажмите на устройстве ToxiRAE Pro CO2 кнопку  $[Y/+]$  (Да $/+)$ .

## <span id="page-47-0"></span>**13. Тестирование и калибровка устройства ToxiRAE Pro CO2**

**Примечание.** Интервалы калибровки и процедура тестирования могут отличаться в зависимости от законодательства того или иного государства.

#### **13.1. Тестирование и калибровка устройства с помощью станции AutoRAE 2™**

Тестирование и калибровку устройства ToxiRAE Pro CO2 можно выполнять автоматически с помощью испытательной и калибровочной станции AutoRAE 2. Чтобы тестирование и калибровка прошли успешно, следуйте инструкциям, приведенным в руководстве пользователя AutoRAE 2.

#### **13.1.1. Контрольный выброс (функциональное тестирование)**

Активируйте обычный режим и выполните приведенные ниже инструкции:

- 1. Подсоедините к устройству ToxiRAE Pro CO2 баллон с калибровочным газом, регулятор расхода и калибровочный переходник, а затем включите подачу газа.
- 2. Убедитесь, что предупреждения активируются: издает ся, по крайней мере, по два звуковых сигнала в секунду, светодиодные индикаторы мигают и включается вибросигнал. Должна включиться подсветка дисплея, на нем должно появиться сообщение предупреждения.
- 3. Выключите подачу газа.
- 4. Отсоедините переходник для калибровки.

**Примечание.** Тестирование и калибровку можно также выполнять автоматически с помощью испытательной и калибровочной станции AutoRAE 2 от RAE Systems. Инструкции см. в руководстве пользователя AutoRAE 2.

### **13.2. Переходник для калибровки**

ToxiRAE Pro CO2 — это диффузный газоанализатор, который необходимо калибровать с помощью регулятора фиксированного расхода при 0,5–1,0 литра в минуту. В комплекте с газоанализатором ToxiRAE Pro CO2 поставляется специальный калибровочный переходник, который закрывает впускное отверстие для газа. Если воздух содержит примеси, которые могут повлиять на калибровку нуля (по чистому воздуху), необходимо использовать калибровочный переходник и баллон с очищенным воздухом.

#### **13.2.1. Подсоединение калибровочного переходника**

Калибровочный переходник, который входит в комплект поставки, содержит съемную вставку, благодаря которой калибровку можно проводить вне зависимости от того, надет на устройство защитный чехол или нет. Если ваше устройство находится в чехле, используйте переходник без вставки. Если же чехла нет, вам понадобится переходник со вставкой.

1. Подсоедините калибровочный переходник, прижав его к верхней крышке устройства ToxiRAE Pro CO2.

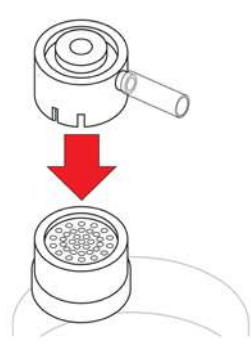

2. Подсоедините шланг регулятора/баллона с калибровочным газом к калибровочному переходнику.

**Предупреждение!** После завершения калибровки переходник необходимо отсоединить. Не используйте калибровочный переходник с устройством ToxiRAE Pro CO2 во время мониторинга. Если во время использования к газоанализатору подключен калибровочный переходник, показатели будут неточными и заниженными, поскольку концентрация контролируемого газа сократится.

#### **13.2.2. Отсоединение калибровочного переходника**

После завершения калибровки переходник необходимо снять с устройства ToxiRAE Pro CO2.

### **13.3. Калибровка нуля**

Данная операция определяет нулевую точку кривой калибровки датчика для чистого воздуха. Включите подачу 100 % азота.

**Примечание.** Необходимо использовать калибровочный переходник ToxiRAE Pro CO2.

Включите устройство ToxiRAE Pro CO2. После завершения процесса запуска активируйте режим программирования:

1. Нажмите и удерживайте кнопки [MODE] (Режим) и [Y/+] (Да/+), пока не появится окно для ввода пароля:

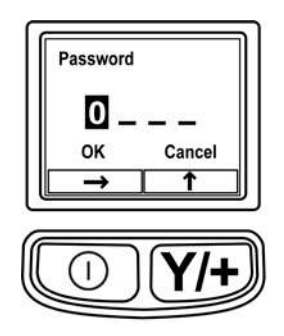

2. Введите 4-значный пароль:

- Нажмите кнопку  $[Y/+]$  (Да/+) несколько раз для выбора необходимой цифры. Числа увеличиваются от 0 до 9. При достижении цифры 9 нажатием кнопки [Y/+] (Да/+) вы перейдете снова к цифре 0.
- Переходите от цифры к цифре с помощью кнопки [MODE] (Режим).
- После ввода пароля несколько раз нажмите кнопку [MODE] (Режим), чтобы выделить пункт OK или Cancel (Отмена).
- Нажмите кнопку  $[Y/\dagger]$  (Да/+), чтобы зарегистрировать пароль, если выделен пункт OK, или закрыть этот экран, если выделен пункт Cancel (Отмена).

Если вы ввели неправильный пароль, перемещайтесь от символа к символу, нажимая кнопку [MODE] (Режим), а затем используйте кнопку  $[Y/+]$  (Да/+), чтобы изменить цифру в каждой позиции.

**Примечание.** Пароль по умолчанию: 0000.

Если вы не знаете пароль, не вводите ничего. Выделите пункт OK, несколько раз нажав кнопку [MODE] (Режим), а затем нажмите кнопку [Y/+] (Да/+).

**Примечание.** Если в режиме программирования не нажать никакой кнопки в течение 60 секунд, устройство перейдет в обычный режим.

- 1. На экране калибровки нажмите кнопку  $[Y/+]$  ( $\text{Ia}/+)$ .
- 2. Будет выделен пункт Zero Calib (Калибровка нуля). Убедитесь, что устройство ToxiRAE Pro CO2 откалибровано по азоту.
- 3. Нажмите кнопку [Y/+] (Да/+). На экране появится сообщение «Apply zero gas…» (Применение нулевого газа…).
- 4. Включите подачу нулевого газа (если он используется) и нажмите кнопку [Y/+] (Да/+), чтобы запустить калибровку.
- 5. На экране появится надпись «Zeroing…» (Калибровка по нулевому газу…) и 60-секундный обратный отсчет.
- 6. Когда калибровка закончится, на экране появится надпись «Zeroing is done! Reading = 0,0 ч/млн» (Калибровка завершена! Значение = 0,0 ч/млн). Указанное значение должно равняться или быть в пределах 0,0 ч/млн.
- 7. На экране будет выделен пункт Span Calib (Калибровка диапазона).

**Примечание.**Чтобы прервать калибровку нуля во время обратного отсчета, нужно нажать кнопку [MODE] (Режим).

**Внимание!** Калибровочный переходник необходимо отсоединить от устройства ToxiRAE Pro CO2. Если во время использования к газоанализатору подключен калибровочный переходник, показатели будут неточными и заниженными, поскольку концентрация контролируемого газа сократится.

#### <span id="page-50-0"></span>**13.4. Калибровка диапазона**

Эта процедура определяет вторую точку кривой калибровки датчика. Чтобы откалибровать датчик, необходимо использовать  $CO<sub>2</sub>$  концентрацией в 5000 ч/млн.

Чтобы откалибровать устройство ToxiRAE Pro CO2, подсоедините к нему баллон с калибровочным газом, регулятор расхода и калибровочный переходник.

Активируйте режим программирования, выделите пункт Span Calib (Калибровка диапазона) и выполните приведенные ниже инструкции:

1. Нажмите кнопку  $[Y/\dagger]$  (Да/+). На экране появится название используемого калибровочного газа или газа по умолчанию и его концентрация. Например:

 Cal. Gas: CO2 (Калибровочный газ: CO2) Span=5000ppm (Диапазон=5000 ч/млн) Change? (Изменить?)

- Нажмите кнопку [MODE] (Режим), если вы не собираетесь вносить изменения.
- Нажмите кнопку  $[Y/\dagger]$  ( $\text{Ia}/\dagger$ ), чтобы отредактировать эти данные.

Если вы открыли меню калибровки и ввели неправильный пароль или ввели правильный пароль, но не изменили калибровочный газ, на экране появится приведенное ниже сообщение:

 Cal.Gas: CO2 (Калибровочный газ: CO2) Span=5000ppm (Диапазон=5000 ч/млн) Apply gas… (Применить газ…)

- 2. Нажмите кнопку [Y/+] (Да/+) для начала калибровки.
- 3. Нажмите кнопку [MODE] (Режим), чтобы выйти из меню и не калибровать устройство.

Во время калибровки на экране отображается название калибровочного газа, его концентрация и обратный отсчет. В зависимости от настроек газоанализатора после завершения калибровки могут активироваться предупреждение о достижении нижнего предела, а затем — предупреждение о достижении верхнего предела: именно такой должна быть реакция устройства на испытательный газ.

**Примечание.** Чтобы прервать калибровку диапазона во время обратного отсчета, нужно нажать кнопку [MODE] (Режим).

Когда калибровка закончится, на экране появятся надпись «Span is done!» (Калибровка диапазона выполнена!) и текущее значение (это число должно отличаться от концентрации калибровочного газа не более чем на 10 %).

**Внимание!** После завершения калибровки переходник необходимо отсоединить от устройства ToxiRAE Pro CO2. Если во время использования к газоанализатору подключен калибровочный переходник, показатели будут неточными и заниженными, поскольку концентрация контролируемого газа сократится.

#### **13.4.1. Изменение концентрации калибровочного газа**

Если в меню концентрации калибровочного газа выбрать пункт Change (Изменить), появится приведенный ниже экран:

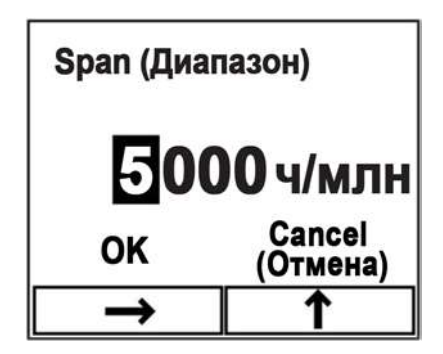

- 1. Нажмите кнопку [Y/+] (Да/+) несколько раз для выбора необходимой цифры. Числа увеличиваются от 0 до 9. При достижении цифры 9 нажатием кнопки  $[Y/+]$  (Да/+) вы перейдете снова к цифре 0.
- 2. Чтобы перейти от одного символа к другому, нажмите кнопку [MODE] (Режим).

3. После ввода нужного числа несколько раз нажмите кнопку [MODE] (Режим), чтобы выделить пункт OK или Cancel (Отмена). Нажмите кнопку [Y/+] (Да/+), чтобы подтвердить введенное значение, если выделен пункт OK, или чтобы закрыть этот экран, не подтверждая пароль, если выделен пункт Cancel (Отмена).

### <span id="page-52-0"></span>**14. Режим диагностики**

В режиме диагностики на экран выводятся приблизительные данные для датчика, аккумулятора и других показателей. Большинство данных на этих экранах будут нужны только специалистам по обслуживанию технических устройств. Если вам потребуются сведения касательно режима диагностики, свяжитесь со своим дистрибьютором RAE Systems.

Режим диагностики можно активировать только при запуске устройства ToxiRAE Pro CO2. В режиме диагностики на дисплее устройства ToxiRAE Pro CO2 отображаются приблизительные значения и не используются такие единицы измерения, как части на миллион (ч/млн).

#### **14.1. Переход в режим диагностики**

- 1. На выключенном устройстве ToxiRAE Pro CO2 нажмите и удерживайте кнопки  $[MODE]$  (Режим) и  $[Y/+]$  (Да $/+$ ).
- 2. Когда включится экран и отобразится запрос пароля, отпустите кнопки.
- 3. Введите 4-значный пароль (такой же, как и для режима программирования), выполнив приведенные ниже инструкции:
	- Переходите от одной позиции четырехзначной строки к другой, нажимая кнопку [MODE] (Режим).
	- Нажмите кнопку  $[Y/\dagger] (Ia/\dagger)$  несколько раз для выбора необходимой цифры. Числа увеличиваются от 0 до 9.
	- При достижении цифры 9 нажатием кнопки  $[Y/+]$  ( $\text{Ia}/+)$  вы перейдете снова к цифре 0.
- 4. После ввода пароля несколько раз нажмите кнопку [MODE] (Режим), чтобы выделить пункт OK или Cancel (Отмена). Нажмите кнопку [Y/+] (Да/+), чтобы подтвердить пароль, если выделен пункт OK, или чтобы закрыть этот экран, если выделен пункт Cancel (Отмена).

#### **14.2. Навигация режима диагностики**

Осуществляйте переход в диагностическом режиме, нажимая кнопку [MODE] (Режим).

#### **14.3. Выход из режима диагностики**

- 1. Выключите устройство ToxiRAE Pro CO2. Для этого нажмите и удерживайте кнопку [MODE] (Режим). Отобразится обычный обратный отсчет перед выключением.
- 2. Когда устройство выключится, появится предупреждение. Отпустите кнопку.

**Примечание.** При следующем включении газоанализатора ToxiRAE Pro CO2, удерживайте только кнопку [MODE] (Режим): устройство автоматически запустится в обычном режиме.

# **15. Обзор сигналов тревоги**

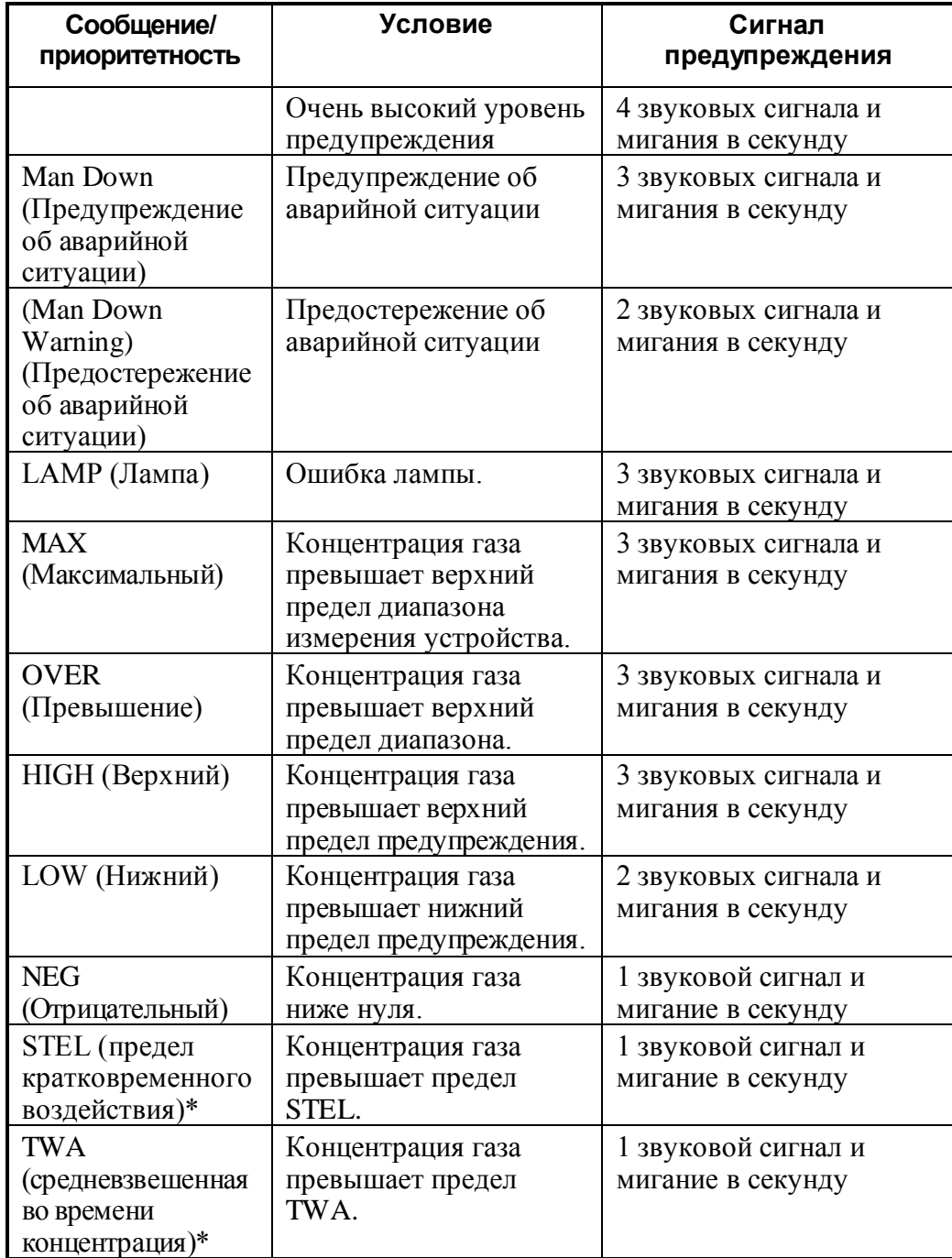

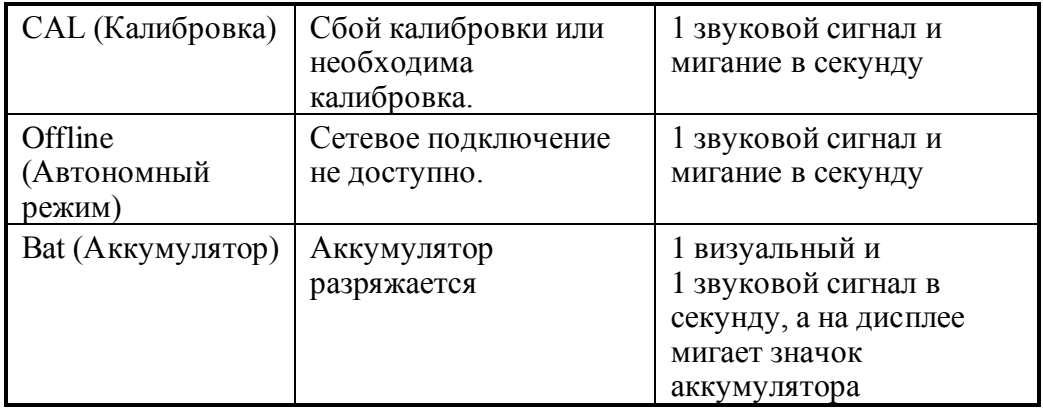

В случае срабатывания нескольких предупреждений приоритетность действует в следующем порядке:

Super Alarm (Серьезное предупреждение) > Man Down Alarm (Предупреждение об аварийной ситуации) > Man Down Warning (Предостережение об аварийной ситуации) > Max (Максимальное значение) > Over (Превышение) > High (Предупреждение о достижении верхнего предела) > Low (Предупреждение о достижении нижнего предела) > Neg (Отрицательное значение) > STEL > TWA > Cal Failed (Сбой калибровки) > Bump Failed (Сбой тестирования) > Cal Required (Необходима калибровка) > Bump Required (Необходимо тестирование) > Offline (Автономный режим) > Bat (Аккумулятор)

### **16. Загрузка журналов данных, настройка устройства и обновление прошивки с помощью ПК**

Газоанализатор ToxiRAE Pro CO2 можно подключить к компьютеру с программой для настройки устройства и управления данными ProRAE Studio II версии 1.03 или новее. Посредством такого соединения можно загружать журналы с данными, устанавливать параметры для устройства и обновлять прошивку.

Подключая устройство, необходимо использовать полученную в комплекте поставки док-станцию для зарядки и подключения к ПК и активировать для газоанализатора режим соединения.

- 1. Убедитесь, что док-станция подключена к источнику питания через адаптер переменного тока (должен гореть светодиодный индикатор спереди док-станции).
- 2. Подключать док-станцию к ПК следует, используя соединительный кабель, который входил в комплект поставки (кабель USB к mini-USB).
- 3. Включите устройство ToxiRAE Pro CO2. Убедитесь, что устройство работает в обычном режиме (должен отображаться главный экран с измерениями).
- 4. Поместите газоанализатор ToxiRAE Pro CO2 в док-станцию.
- 5. Активируйте на устройстве ToxiRAE Pro CO2 режим обмена данными с ПК. Для этого несколько раз нажмите кнопку [MODE] (Режим), чтобы перейти от основного экрана с измерениями к экрану Enter PC Comm and stop measurement? (Перейти в режим обмена данными и прекратить выполнение измерений?).
- 6. Нажмите кнопку [Y/+] (Да/+). Выполнение измерений и регистрация данных прекратятся. Теперь устройство готово к обмену данными с ПК. На экране появится сообщение «Communications Mode ready…» (Режим обмена данными готов к использованию…).
- 7. Запустите программу ProRAE Studio II, введите пароль и следуйте инструкциям в руководстве пользователя программы ProRAE Studio II для обнаружения устройства.
- 8. Чтобы загрузить журнал данных, установить параметры устройства или обновить версию прошивки газоанализатора ToxiRAE Pro CO2, следуйте инструкциям, приведенным в руководстве пользователя программы ProRAE Studio II.
- 9. Выполнив необходимые действия, нажмите кнопку [MODE] (Режим), чтобы выключить режим программирования. На дисплее появится сообщение «Sensor initializing» (Запуск датчика), а потом активируется обычный режим.

## **17. Техническое обслуживание**

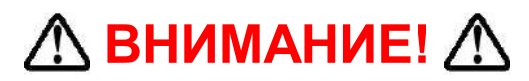

**Техническое обслуживание должны проводить специалисты, которые прошли соответствующую подготовку и понимают инструкции, приведенные в этом руководстве.**

**Ниже приведены правила, которых необходимо придерживаться, заряжая аккумулятор.**

- 1. Выключите устройство, прежде чем заряжать аккумулятор.
- 2. Обратите внимание на расположение аккумулятора, повторно устанавливая его. Соединители монтажной платы должны подключаться к соответствующим разъемам аккумулятора.

#### **ВНИМАНИЕ**

**Чтобы снизить риск воспламенения в опасных средах, заменяйте аккумулятор только в заведомо безопасных местах**.

#### **17.1. Замена ионно-литиевого аккумулятора устройства ToxiRAE Pro CO2**

**Предупреждение.** Прежде чем отсоединять или повторно устанавливать аккумулятор, необходимо выключить устройство ToxiRAE Pro CO2.

- 1. Если на газоанализатор надет защитный чехол, снимите его (подробные сведения см. на стр. [62\)](#page-60-0).
- 2. Открутите крышку.

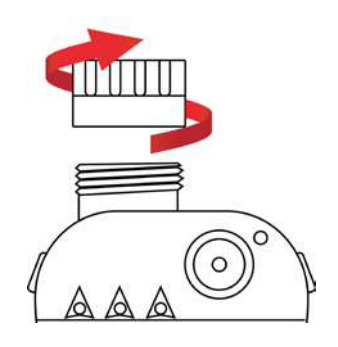

- 3. Пальцами достаньте модуль датчика. Не используйте инструменты, которые могут повредить его.
- 4. Положите газоанализатор ToxiRAE Pro CO2 на мягкую поверхность лицевой стороной вниз.

5. Против часовой стрелки выкрутите 4 винта, расположенные на обратной стороне устройства.

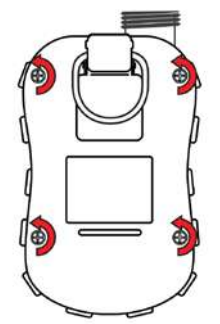

5. Придерживая газоанализатор ToxiRAE Pro CO2, отсоедините заднюю крышку: потяните за верхнюю часть крышки и поднимите ее, не отключая ленточный соединительный кабель.

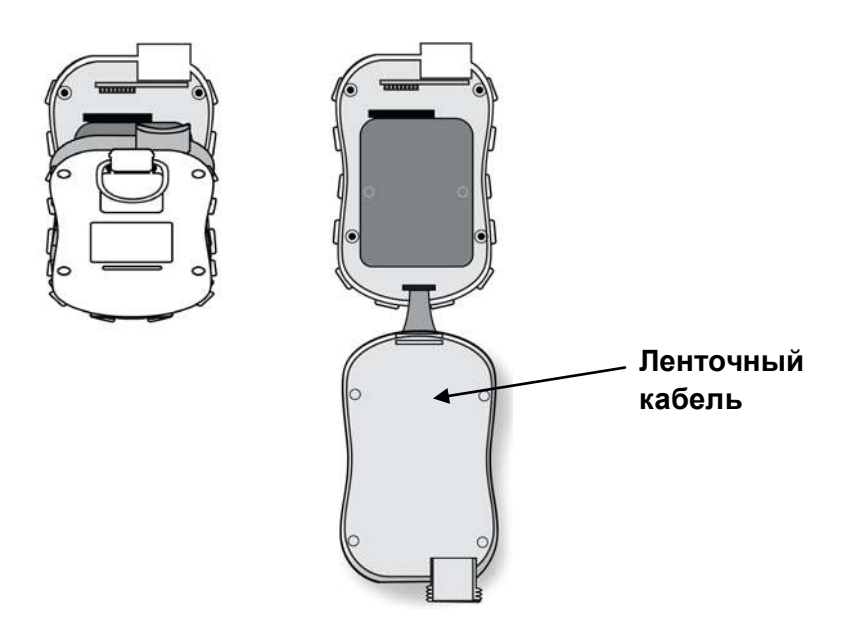

6. Осторожно отсоедините аккумулятор от соединителей монтажной платы, потянув его в направлении к нижней части устройства. Старайтесь не повредить ленточный кабель.

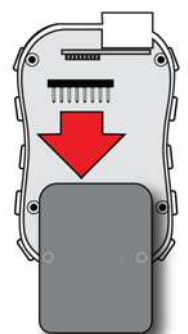

7. Прежде чем устанавливать новый аккумулятор, осмотрите контакты монтажной платы и убедитесь, что они не согнуты. При необходимости осторожно выровняйте их. Установите новый аккумулятор (он должен быть

полностью помещен в отсек) с номером детали G02-3004-000. Убедитесь, что соединители монтажной платы правильно подключены к разъемам аккумулятора.

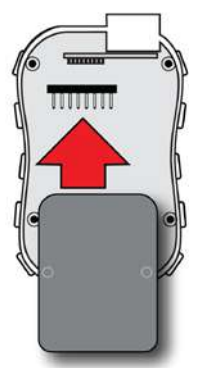

- 8. Проверьте, чтобы ленточный соединитель был подключен.
- 9. Закройте крышку отсека: поднимите одну сторону, а затем установите ее на место.

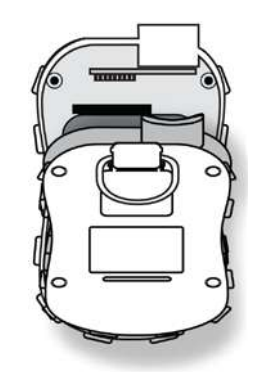

10. Затяните винты против часовой стрелки, используя отвертку с ограничением по крутящему моменту (желательно электрическую). Затягивать винты следует в приведенном порядке с номинальным крутящим моментом в 4,08–5,10 килограмм-силы на сантиметр (3,54–4,43 фунт-силы на дюйм).

**Примечание.** Если неправильно затянуть винты, класс IP-защиты может стать недействительным.

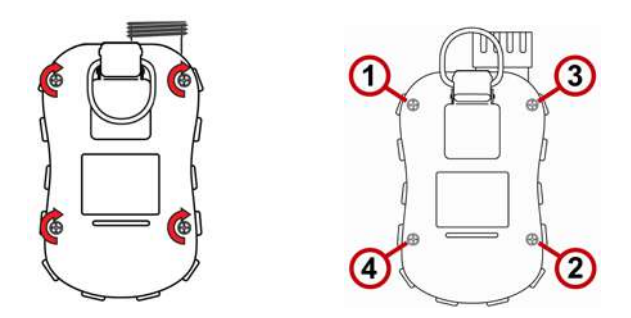

11. Осмотрите фильтр в верхней крышке и при необходимости замените его.

**Внимание!** Завершите процесс повторной установки аккумулятора, прежде чем использовать устройство ToxiRAE Pro CO2, и проверьте результаты калибровки, прежде чем передавать его для технического обслуживания.

#### **17.2. Правильная утилизация аккумуляторов**

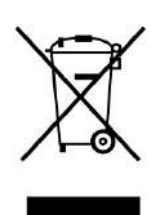

Директива об отходах электрического и электронного оборудования (WEEE) (2002/96/EC) призвана содействовать утилизации электрического и электронного оборудования и их компонентов после окончания срока их эксплуатации. Этот символ (перечеркнутый мусорный контейнер на колесах) означает раздельный сбор отходов электрического и электронного оборудования в странах ЕС. Это оборудование может быть укомплектовано одним или несколькими никель-металлогидридными (NiMH), ионно-литиевыми или щелочными аккумуляторами. Информация о конкретном аккумуляторе приведена в данном руководстве пользователя. Аккумуляторы должны быть переработаны или утилизированы надлежащим образом.

По истечении срока службы это оборудование должно быть утилизировано и переработано отдельно от общих или бытовых отходов. Для утилизации этого оборудования используйте систему сбора и возврата, действующую в вашей стране.

#### **Характеристики датчиков и информация о перекрестной чувствительности и калибровке**

<span id="page-60-0"></span>Характеристики датчиков и информацию о перекрестной чувствительности и калибровке см. в Технических примечаниях RAE Systems ТП-114: Характеристики датчиков и информация о перекрестной чувствительности (информация доступна бесплатно на сайте www.raesystems.ru). Все характеристики, указанные в Технических примечаниях, отражают эксплуатационные качества автономных датчиков. Фактические характеристики датчика могут быть различными. Это зависит от устройства, на которое установлен датчик. Так как эксплуатационные качества датчиков могут с течением времени меняться, характеристики указываются для совершенно новых датчиков.

#### **17.3. Снятие и установка резинового чехла**

Прежде чем отсоединять верхнюю или заднюю крышку, необходимо снять защитный резиновый чехол с устройства ToxiRAE Pro CO2. Снимая чехол, следуйте приведенным ниже инструкциям:

- 1. Поднимите петельку зажима для крепления к поясному ремню на обратной стороне устройства.
- 2. Выкрутите винт, которым зажим крепится к газоанализатору.

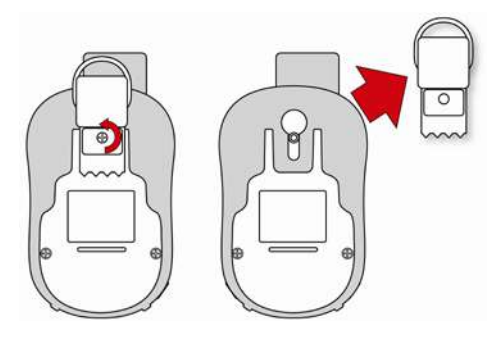

- 3. Потяните за нижнюю часть чехла и осторожно сдвигайте ее по обратной стороне газоанализатора ToxiRAE Pro CO2.
- 4. Продолжайте сдвигать чехол, пока он не соскользнет с устройства. Если чехол прочно прикреплен к верхней крышке, не применяйте дополнительных усилий, а просто аккуратно сдвиньте его.

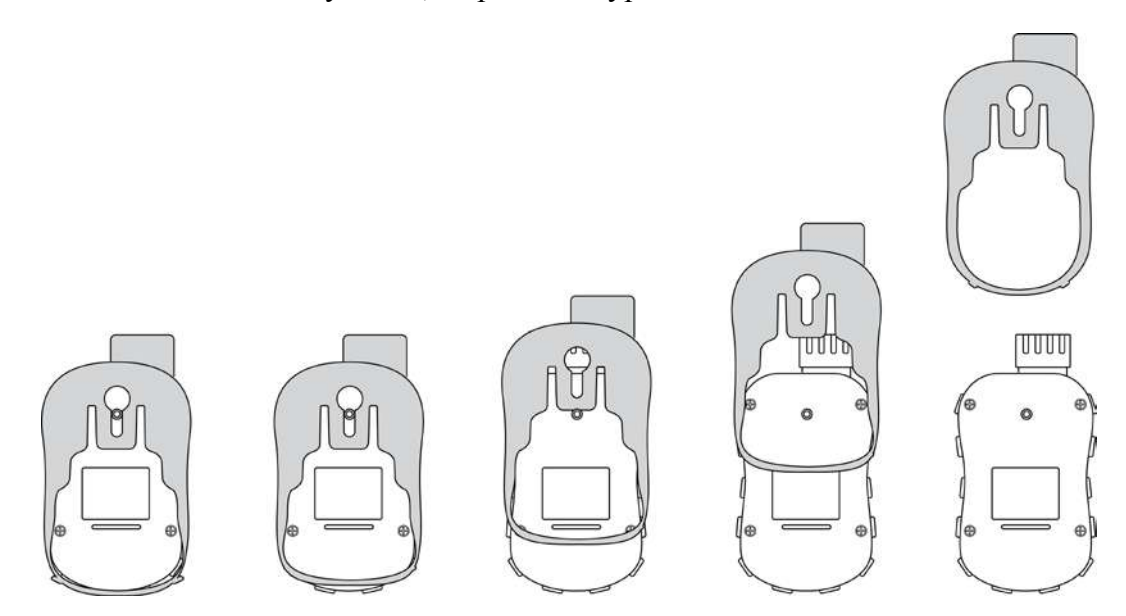

5. Осмотрите чехол на предмет повреждений. Если обнаружены трещины или чехол порвался, замените его.

Чтобы надеть новый чехол, повторите описанную выше процедуру в обратном порядке: надвиньте чехол на устройство, а затем растяните его нижнюю часть и наденьте ее на газоанализатор. Не забудьте присоединить зажим для крепления к поясному ремню.

#### **17.4. Замена фильтра**

Фильтр обычно устанавливается в верхнюю крышку устройства ToxiRAE Pro CO2. С его помощью удается избежать попадания в газоанализатор инородных частиц и влаги. Необходимо регулярно осматривать фильтр и проверять, не повреждены ли крышка и резиновая вставка. Если фильтр загрязнен или крышка повреждена, замените всю крышку в сборе (номер детали: G02-0307-003; 3 шт. в упаковке).

Чтобы заменить крышку в сборе, выполните приведенные ниже инструкции:

1. Открутите верхнюю крышку.

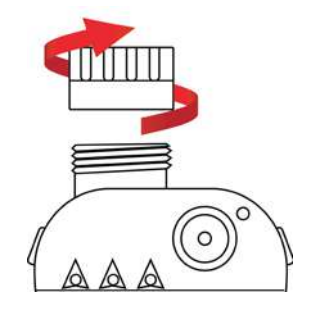

2. Замените крышку с фильтром и утилизируйте старые.

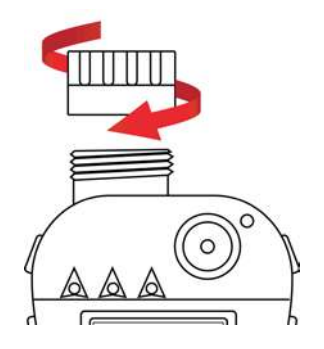

#### **17.5. Замена датчика**

Чтобы снять крышку, следуйте приведенным в предыдущем разделе инструкциям.

1. Осторожно достаньте пальцами модуль датчика.

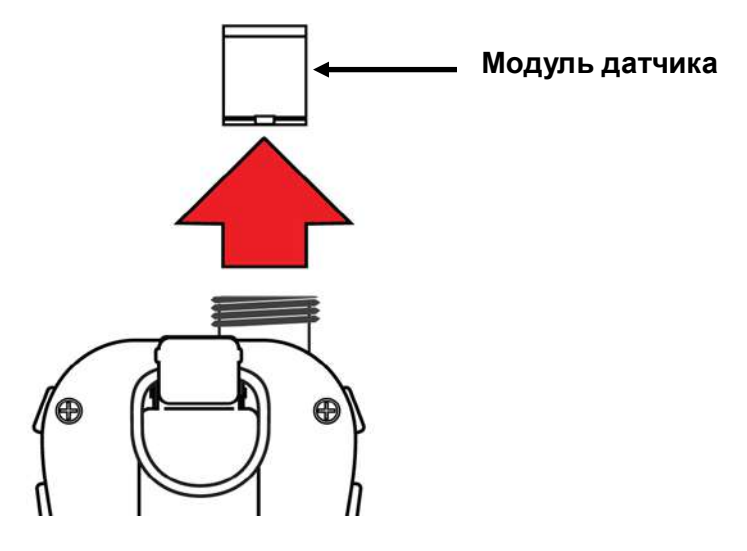

2. Датчик может быть установлен в гнездо только в одном положении. Устанавливая датчик, ориентируйтесь на форму разъема и соединители устройства ToxiRAE Pro CO2.

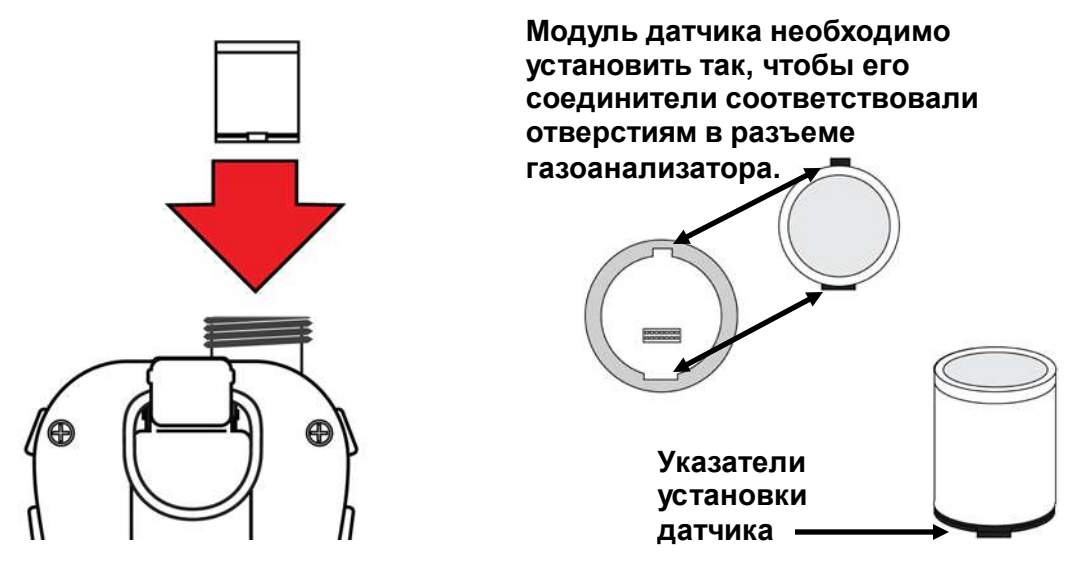

- 3. Установите модуль датчика в устройство ToxiRAE Pro CO2. Убедитесь, что модуль установлен правильно (возможно только одно положение) и надежно.
- 4. Осторожно закрутите крышку газоанализатора ToxiRAE Pro CO2.

**Примечание.** После замены модуля датчика газоанализатор ToxiRAE Pro CO2 обязательно необходимо откалибровать.

#### **17.6. Очистка корпуса**

Рекомендуется периодически очищать корпус устройства мягкой тканью. Не используйте чистящие или химические средства. При необходимости можно смочить ткань (исключительно водой). Прежде чем очищать корпус газоанализатора ToxiRAE Pro CO2, рекомендуется подсоединить калибровочный переходник: так можно будет избежать загрязнения фильтра, а также попадания грязи, пыли и влаги в отверстия датчика.

Осмотрите контакты корпуса ToxiRAE Pro CO2 и зарядной док-станции, чтобы убедиться в отсутствии загрязнений. Если они загрязнены, протрите их мягкой сухой тканью. Не используйте растворители и чистящие средства.

### **17.6.1. Заказ запасных частей**

Заказать запасные части можно у местного дистрибьютора RAE Systems.

# **18. Поиск и устранение неисправностей**

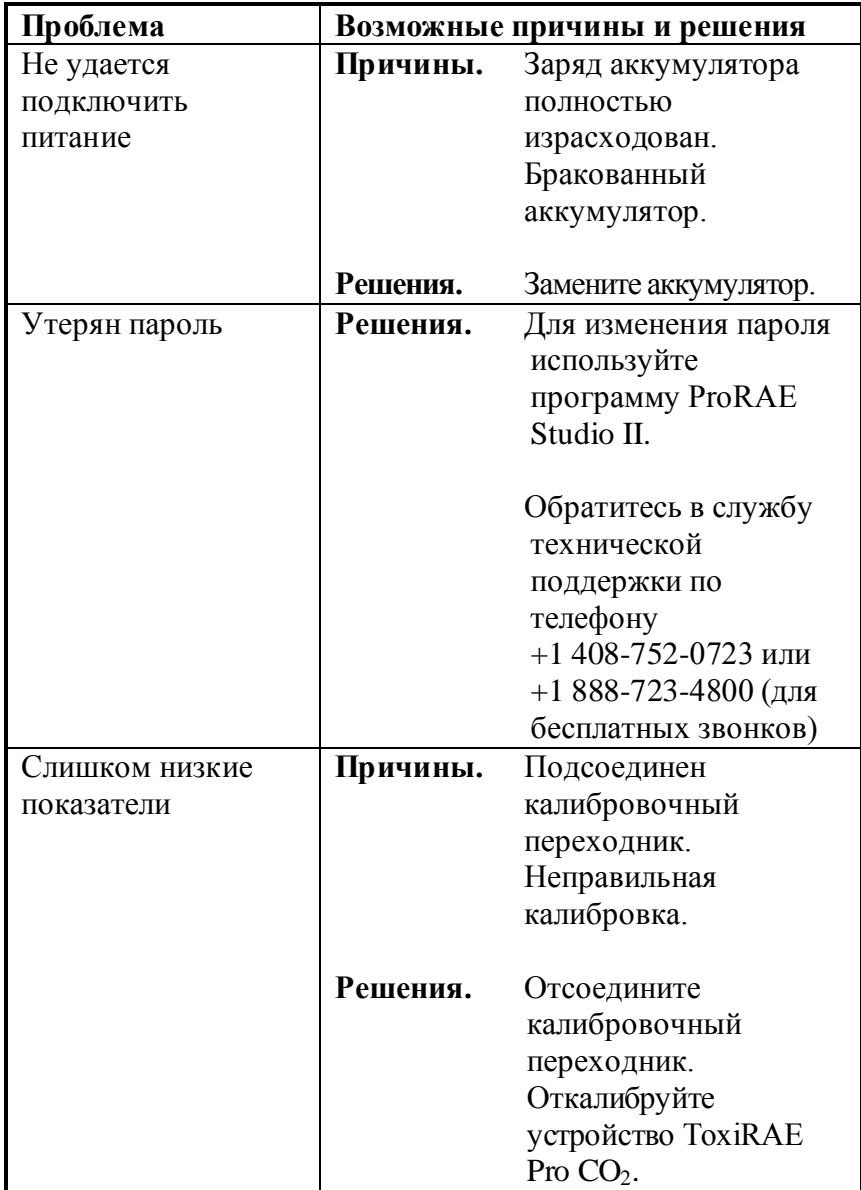

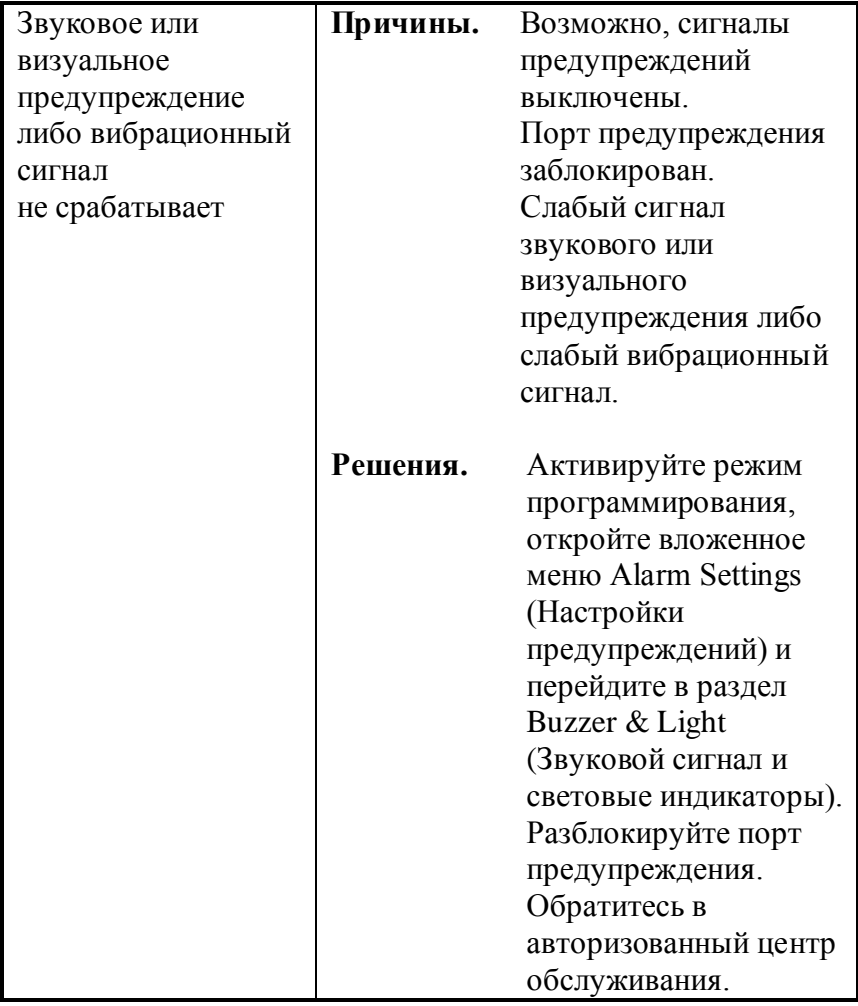

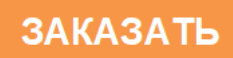